# **SB 2030 As-Designed Training**

#### Chris Baker, AIA, PE, LEED® AP, BEMP

November 14, 2019

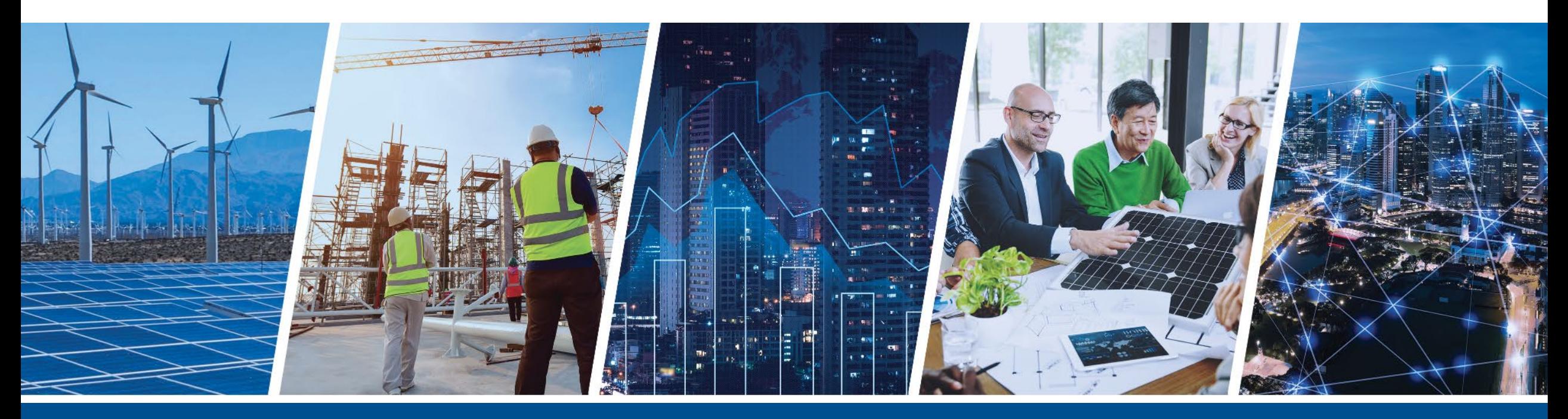

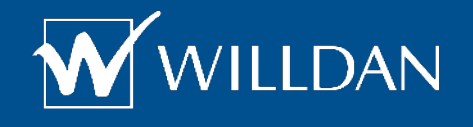

Business Confidential - Willdan

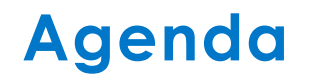

03

# 01 About SB 2030

# 02 Navigating SB 2030

#### Creating SB 2030 Models

- **Building**
- **HVAC**
- **Design**
- **Results**

# **B3 Programs**

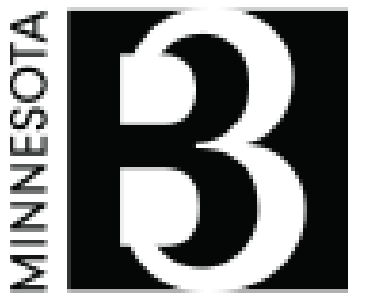

# **BUILDINGS, BENCHMARKS & BEYOND** Tools and Programs for Sustainable Buildings in Minnesota

Administered by:

# **MAY COMMERCE MAY DEPARTMENT OF**

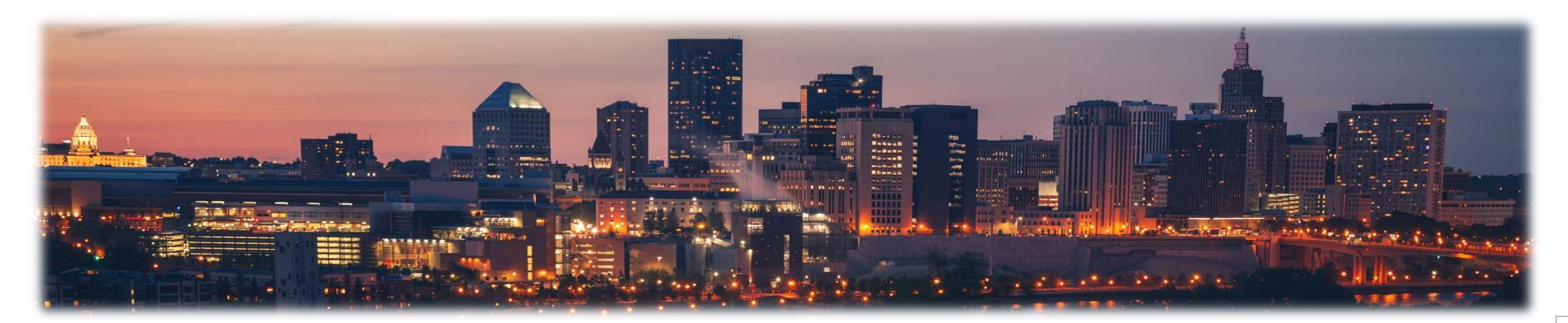

# **B3 Tools and Programs**

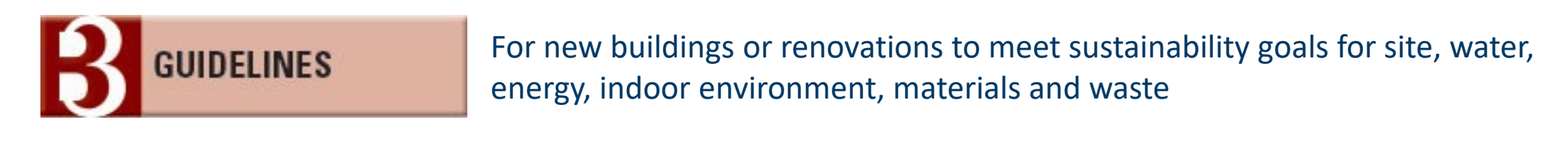

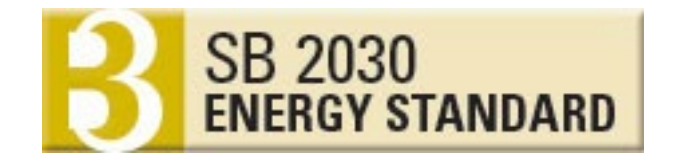

Meet energy use and carbon emissions goals

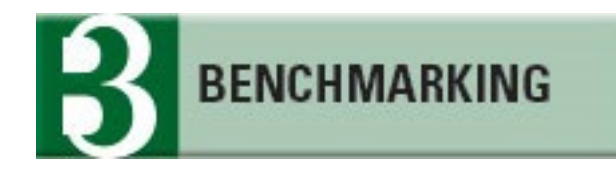

Track and compare energy use on existing buildings

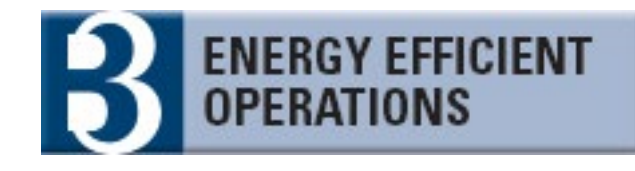

Minimize energy use during building operations This program can be applied to any existing building

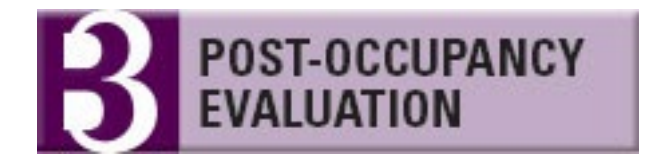

Determine occupants' perceptions of the building indoor environmental quality The POE survey is required for B3 buildings

# **Three Types of Code Compliance**

About SB 2030

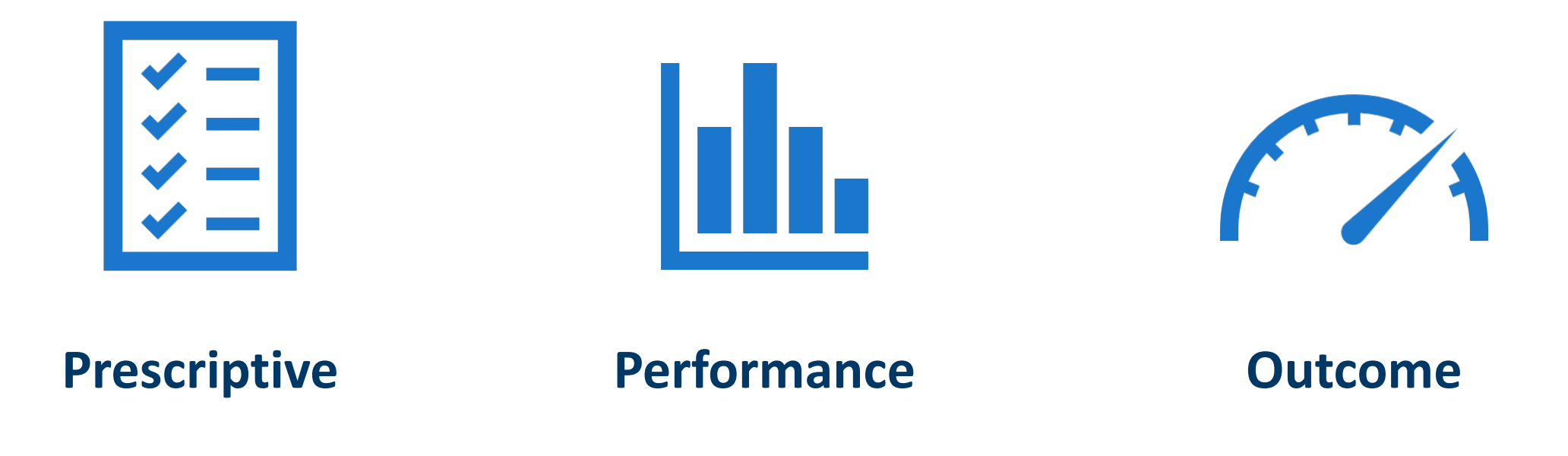

# **Minnesota's SB 2030**

- **Outcome-based energy** goal for State-bonded buildings
- **Sets energy use and** carbon emissions as a % reduction from typical building of that type
- Requires 10 years of metered performance
- **15-year payback** maximum

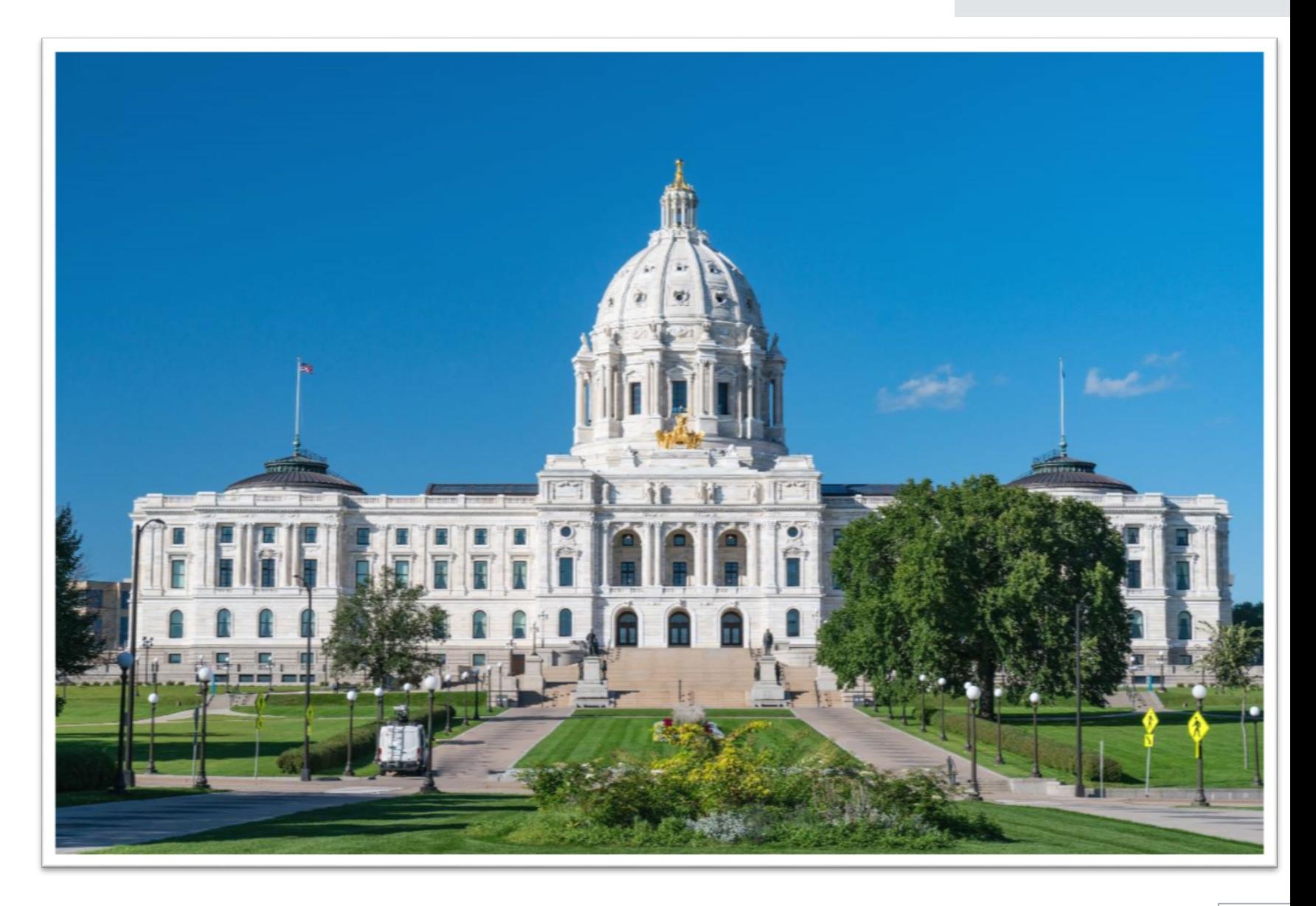

# **Energy Use Goal Tapering to Zero in 2030**

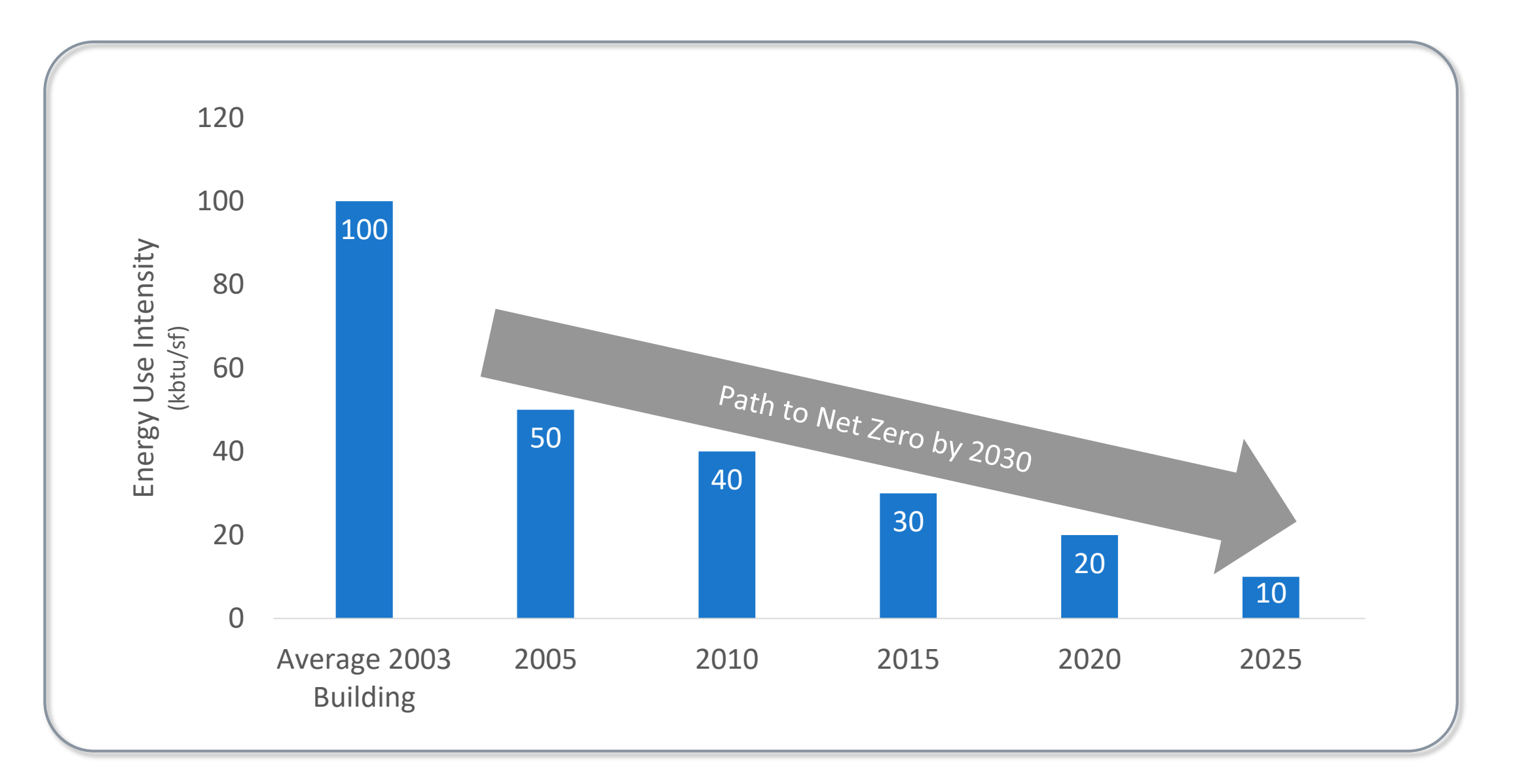

About SB 2030

# **Moving to 80% Better in 2020**

For projects stating schematic design or later on or after January 1, 2020

- **Proposed Approach** 
	- **Evaluation of compliance based both on carbon and on site energy consumption**
	- Modify the requirements around on-site renewable energy evaluation
	- Allow a campus-based approach to renewable energy development
	- **Eliminate the relaxed standard for renovation projects**
	- Exclude EV charging and process loads
	- Characterize biomass derived using carbon-neutral methods
- **Future Considerations** 
	- $\blacksquare$  Time-of-day CO<sub>2</sub> emissions factors

# **Update EUI During Operations**

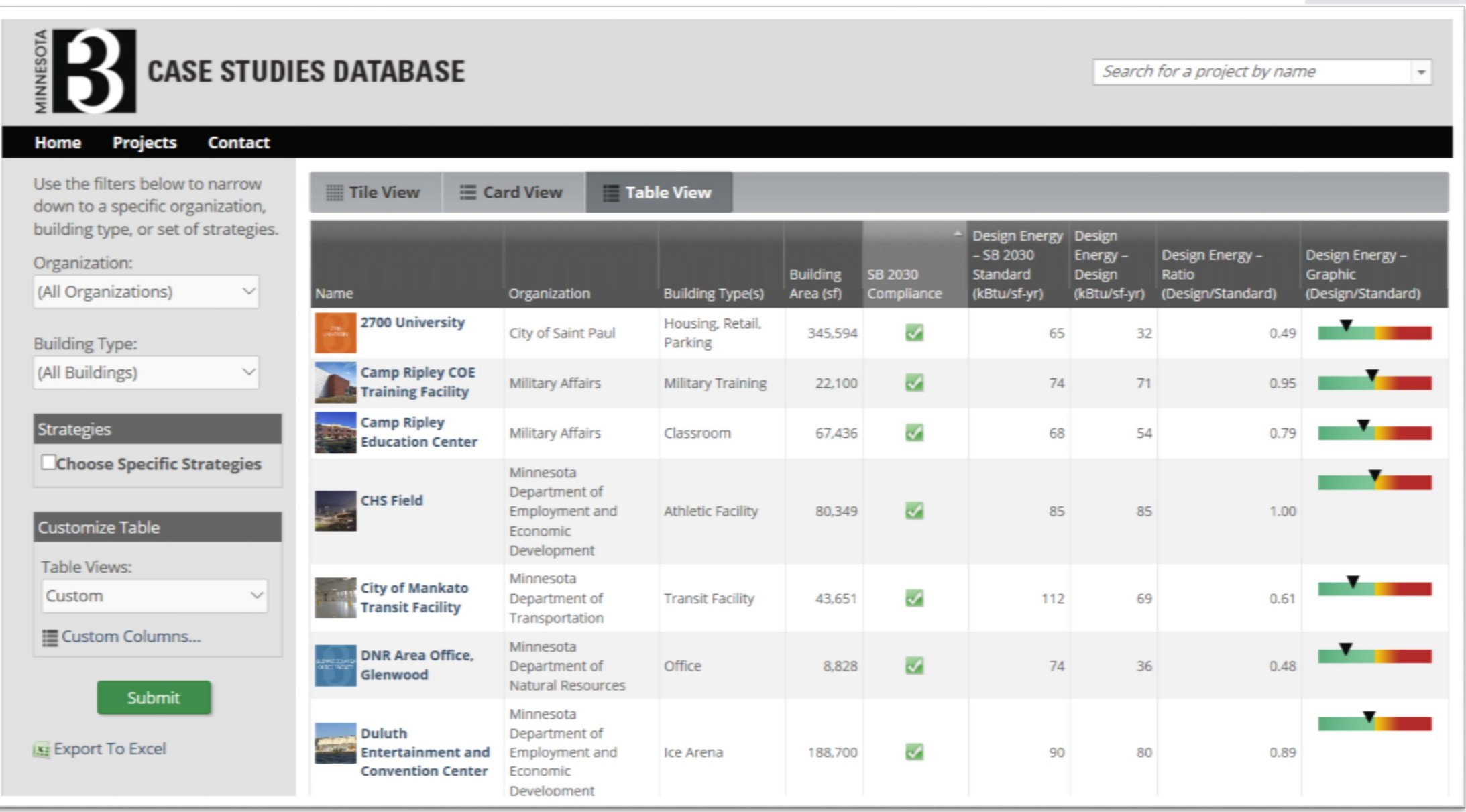

# **SB 2030 Tool**

# **Energy Models and Simulations**

- SB 2030 Tool uses DOE-2, a simulation engine developed by the Department of Energy
- **DOE-2 performs an hour-by-hour** analysis of the building accounting for
	- **Physical building**
	- Operation
	- **Local weather**

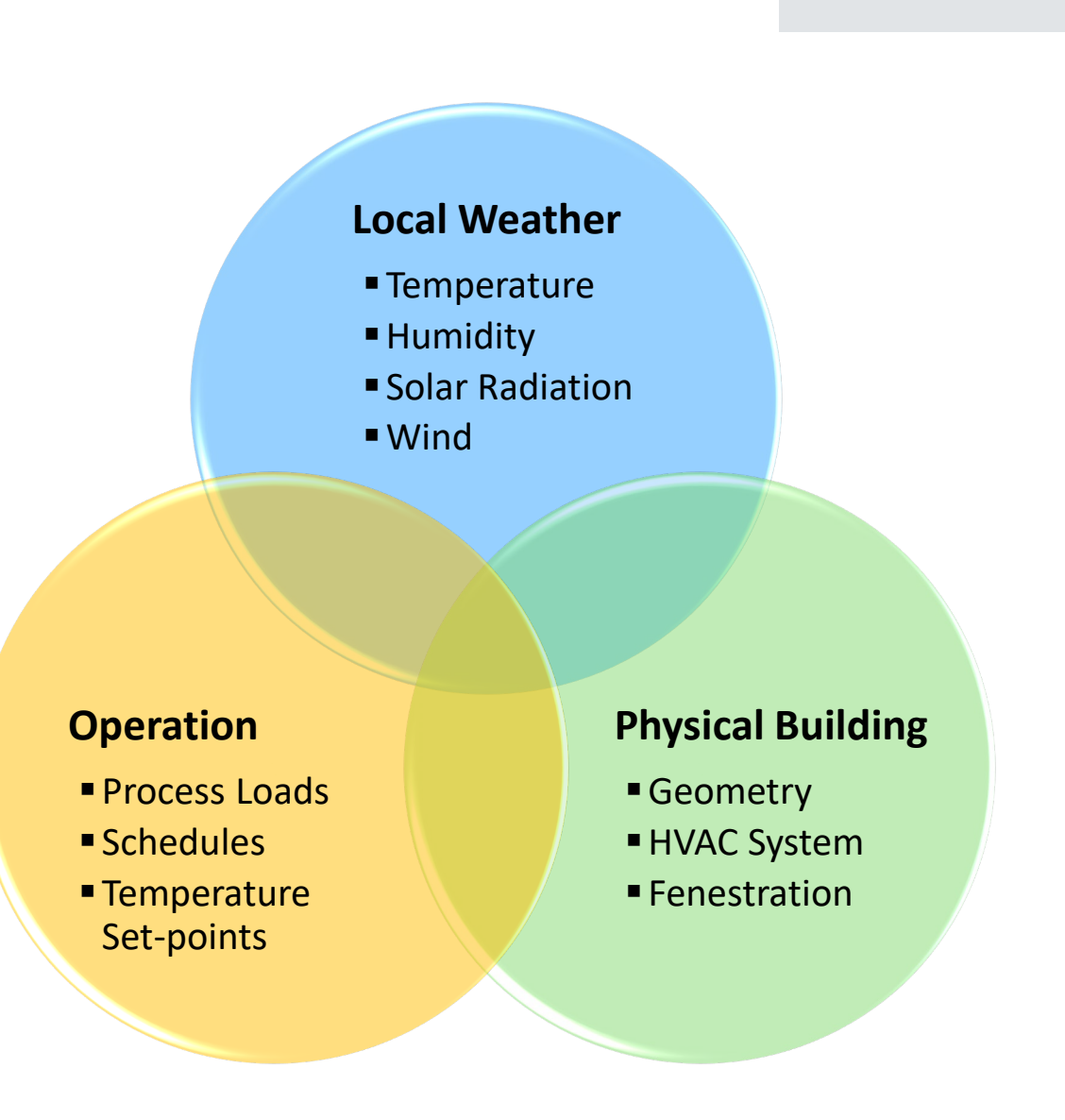

# **Energy Models and Simulations**

- Each hour of the year, DOE-2 accounts for the following things:
	- **Outdoor weather conditions**
	- Sun position
	- **Number of people in the building**
	- Amount of lighting turned on
	- **Infiltration**
	- **Ventilation requirements**
	- Wall/roof insulation levels
	- **Window properties**
	- **HVAC efficiencies and controls**
	- And more!

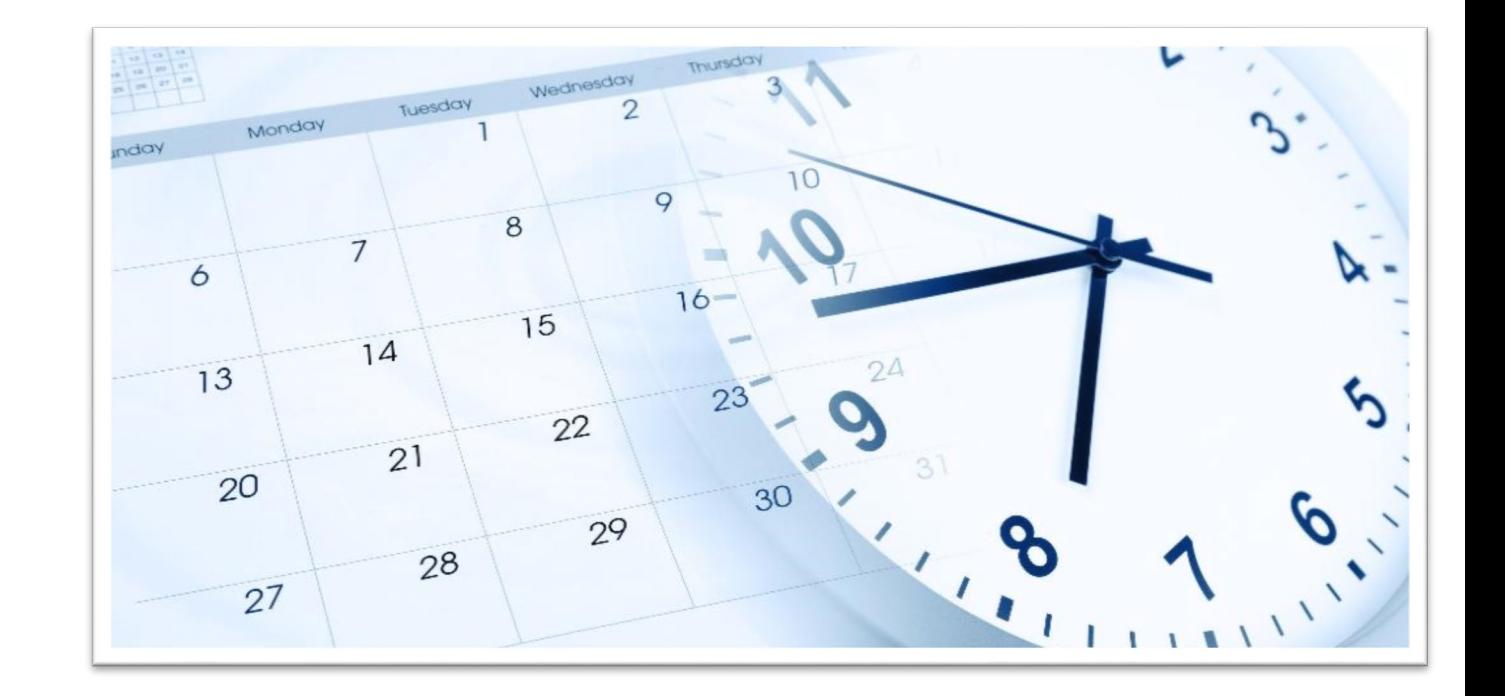

# **SB 2030 Overview**

#### **Default Building Characteristics**

- **Industry data to set defaults for** building and space characteristics
- **Standards such as ASHRAE 90.1,** COMNET, ASHRAE Fundamentals, AIA Healthcare Guide, ASHRAE 62.1, and more…
- Where industry standards lack data, SB 2030 pulls data from nearly 2,500 real buildings

## **Web Based Simulation Tool**

- HTML5 and AngularJS technologies
	- **Compatible with most browsers** and devices. IE11, Edge, Chrome, FireFox, Safari
	- **No need for iOS or Android apps!**
- Responsive web design automatically responds to window size and screen size
- **Touch-friendly design can be used** on laptops or tablets down to 7.8" x 5.3" in size

# **Navigating SB 2030**

# **Navigating to SB 2030 Tool**

- Access full version of tool from B3 Guidelines Tracking Tool
- **Goal Setting version** available at [https://www.b3mn.org](https://www.b3mn.org/2030energystandard/) /2030energystandard/

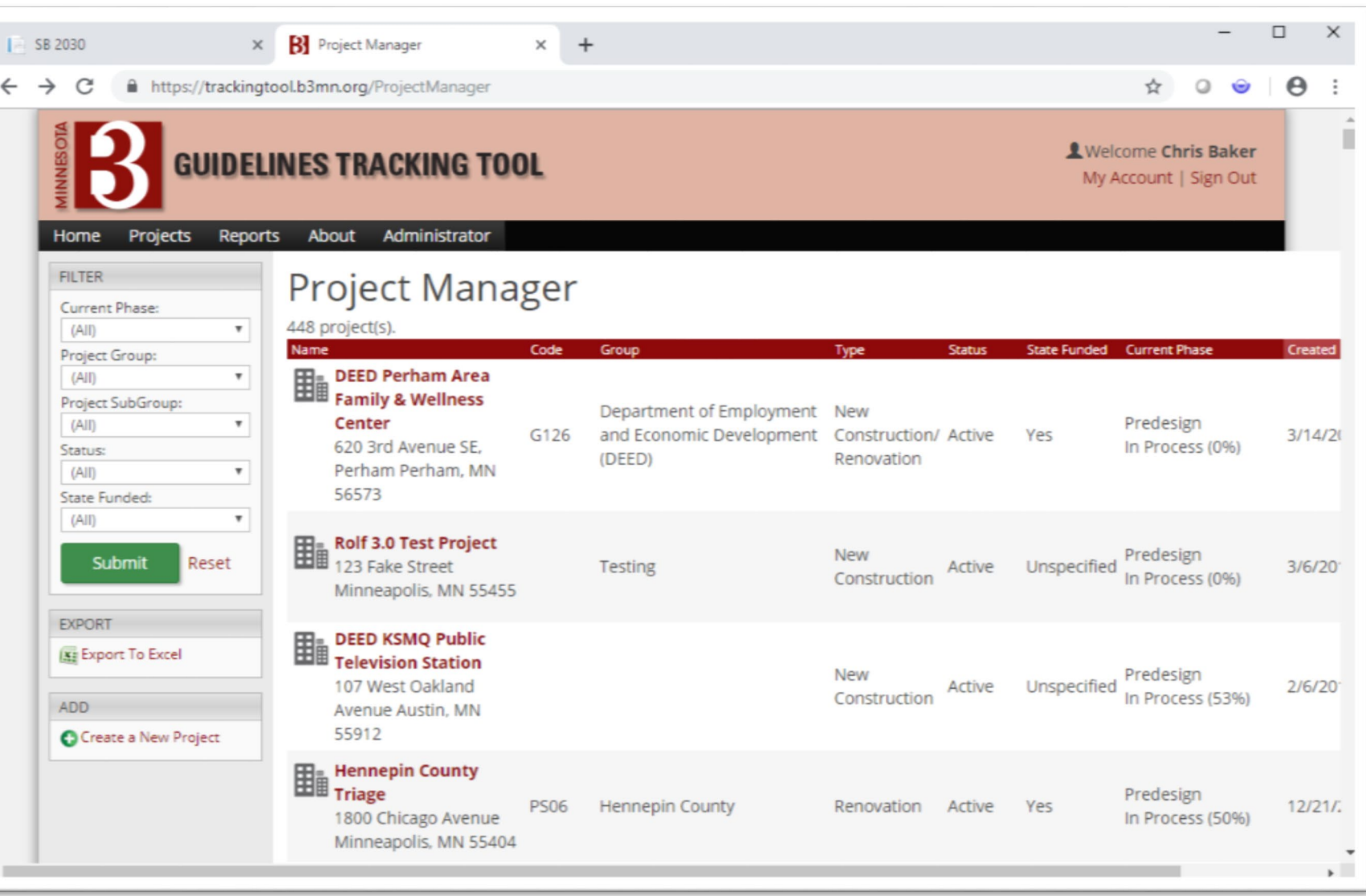

# **Navigating to SB 2030 Tool**

■ Tool is under E1A

**Separate** instances of tool for each phase

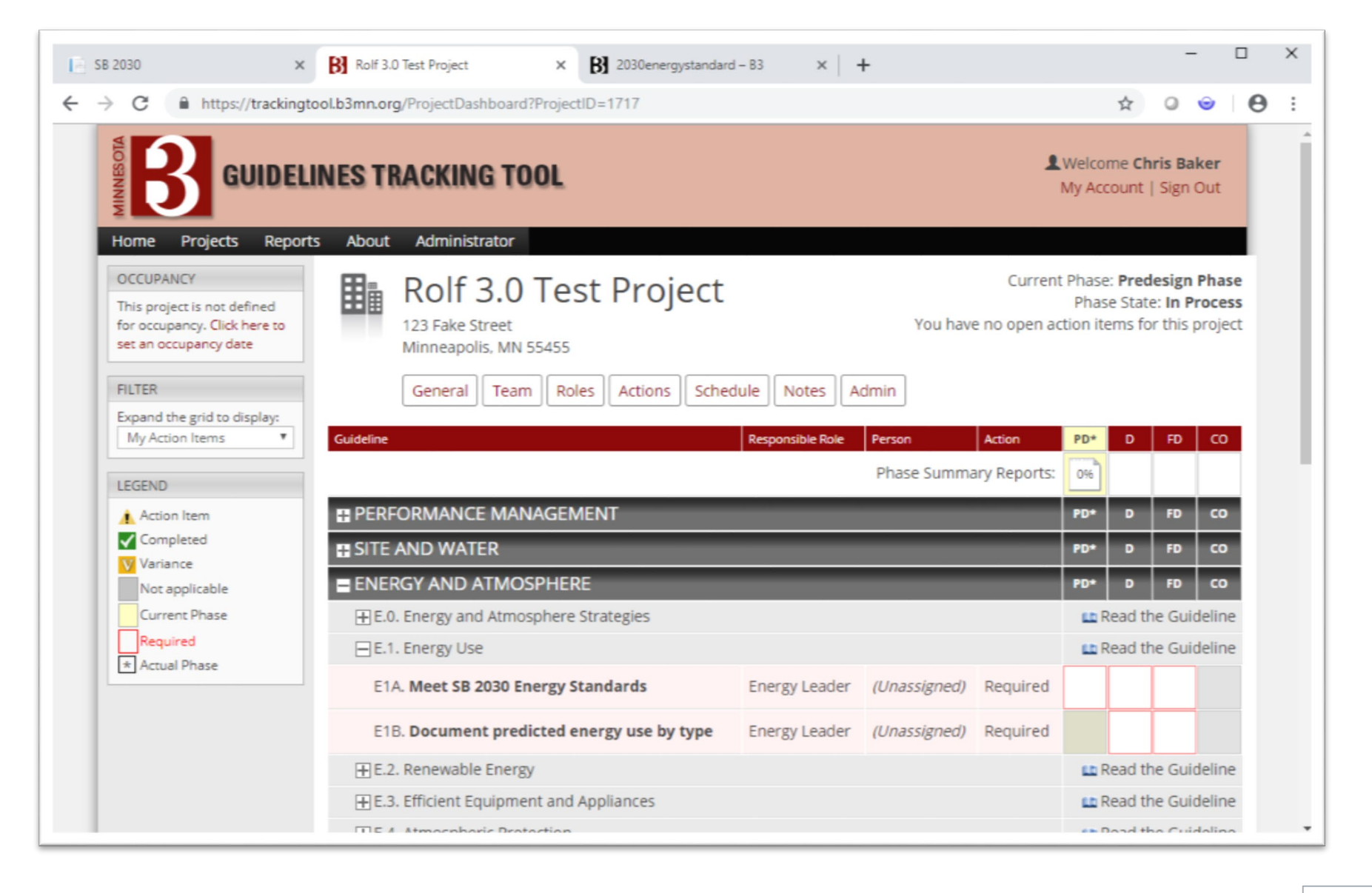

# **Creating SB 2030 Models**

# **USER INTERFACE OVERVIEW**

# **SB 2030 Models**

**Two modes** 

Mode

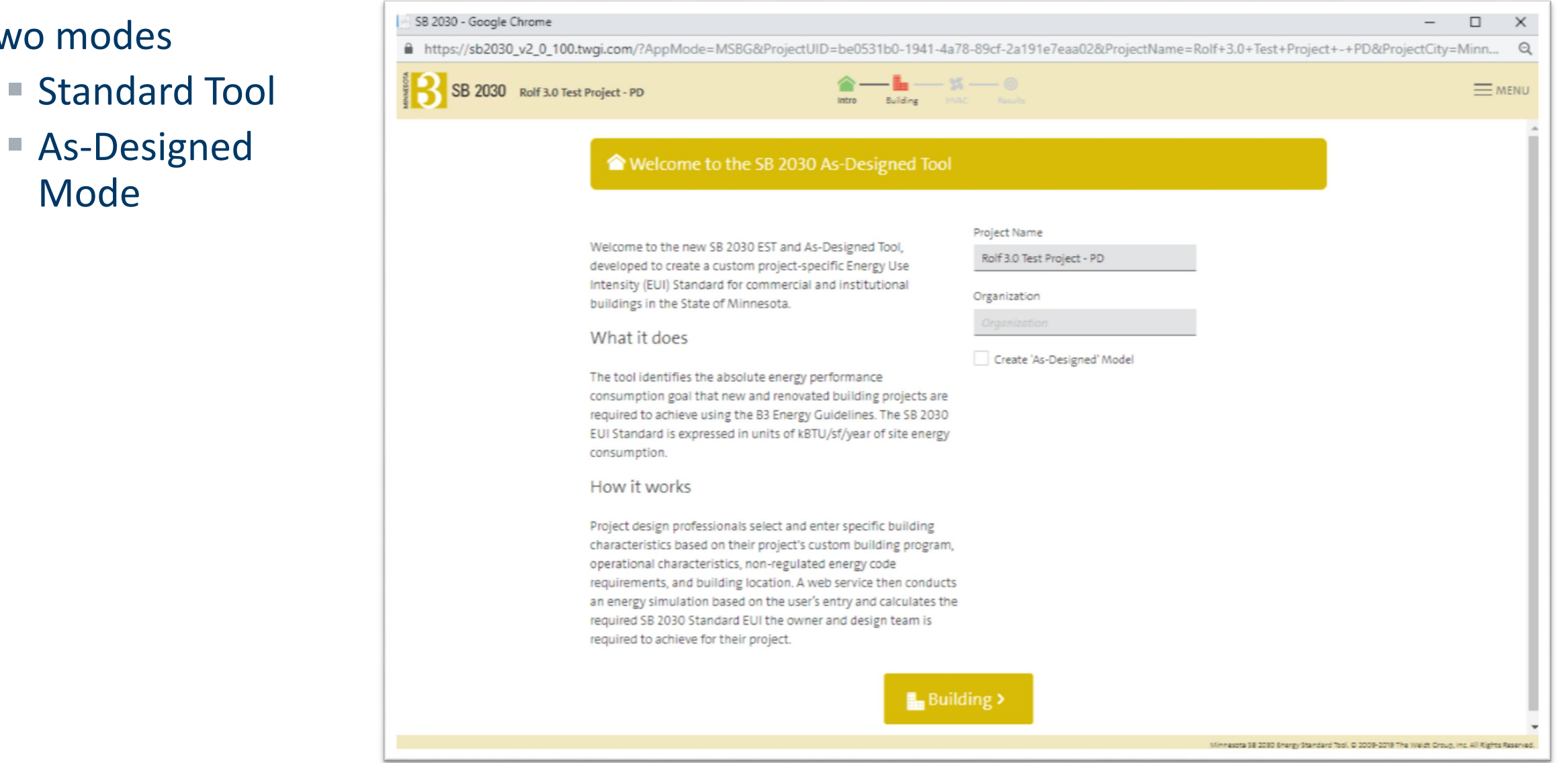

# **SB 2030 Navigation Overview**

#### ■ Top menu shows steps

- Building
- **HVAC**
- Design
- Results
- Color indicates status
	- Red error Light gray not complete
	- Green complete
	- $\blacksquare$  Bold indicates location
- Enable Detailed Inputs for
	- Schedules
	- Geometry
	- Constructions
	- Plug/process loads

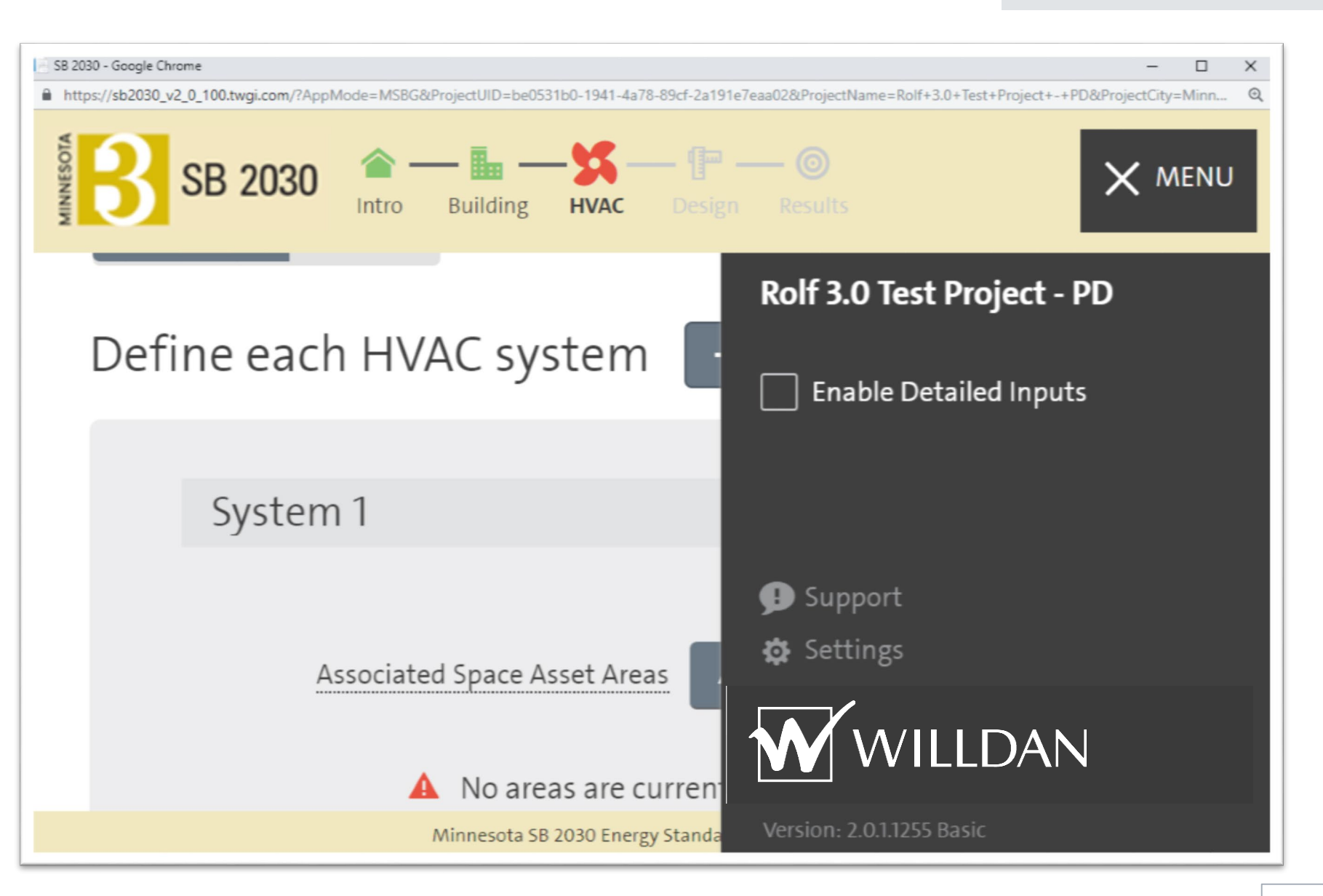

# **User Interface Overview**

#### Error Messaging

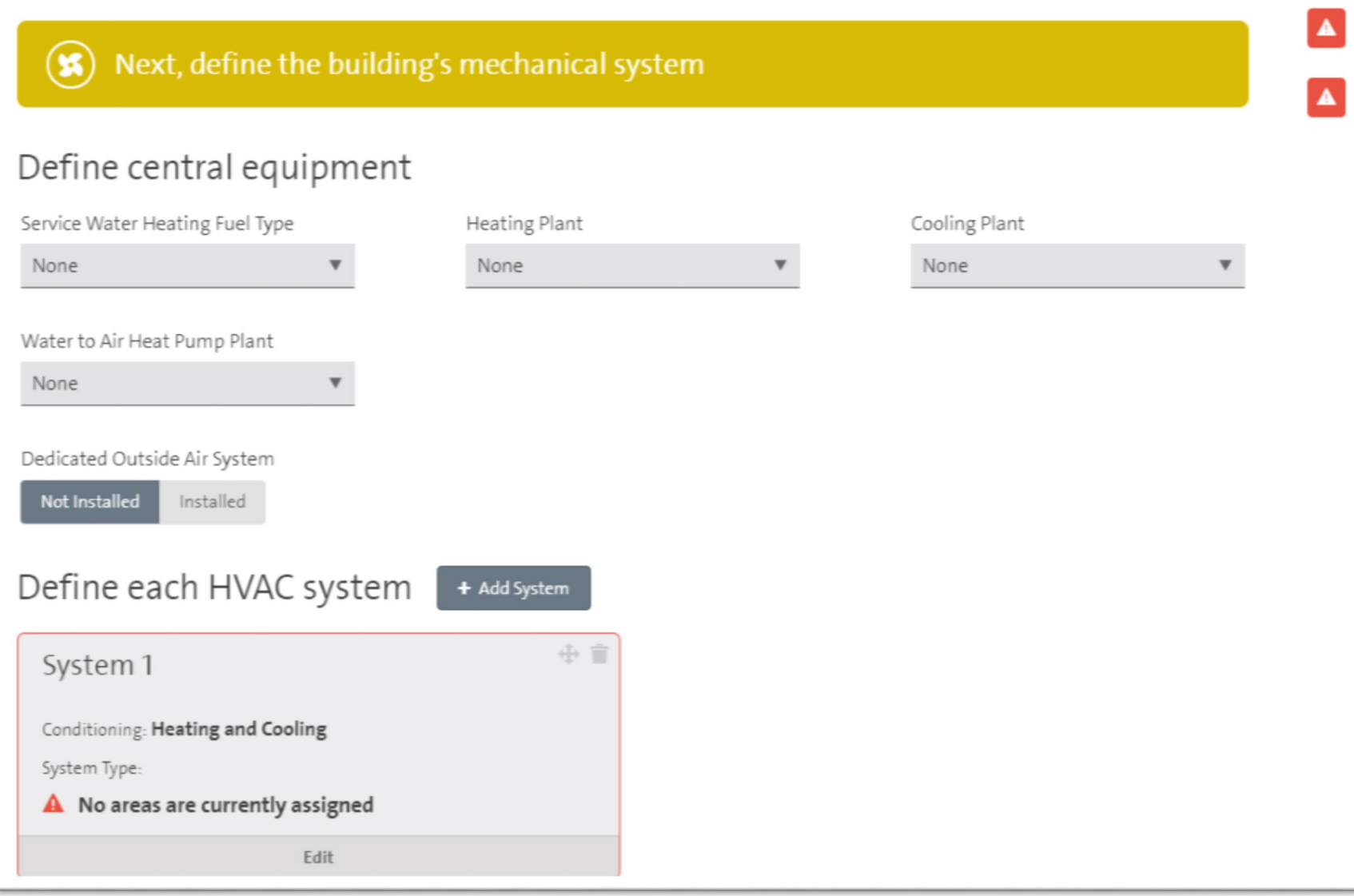

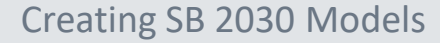

- Watch out for red error messaging…
- **Hovering over the warning** will expand it
- Red outlines or underlines will guide you to the issue

# **User Interface Overview**

#### Help and Definitions

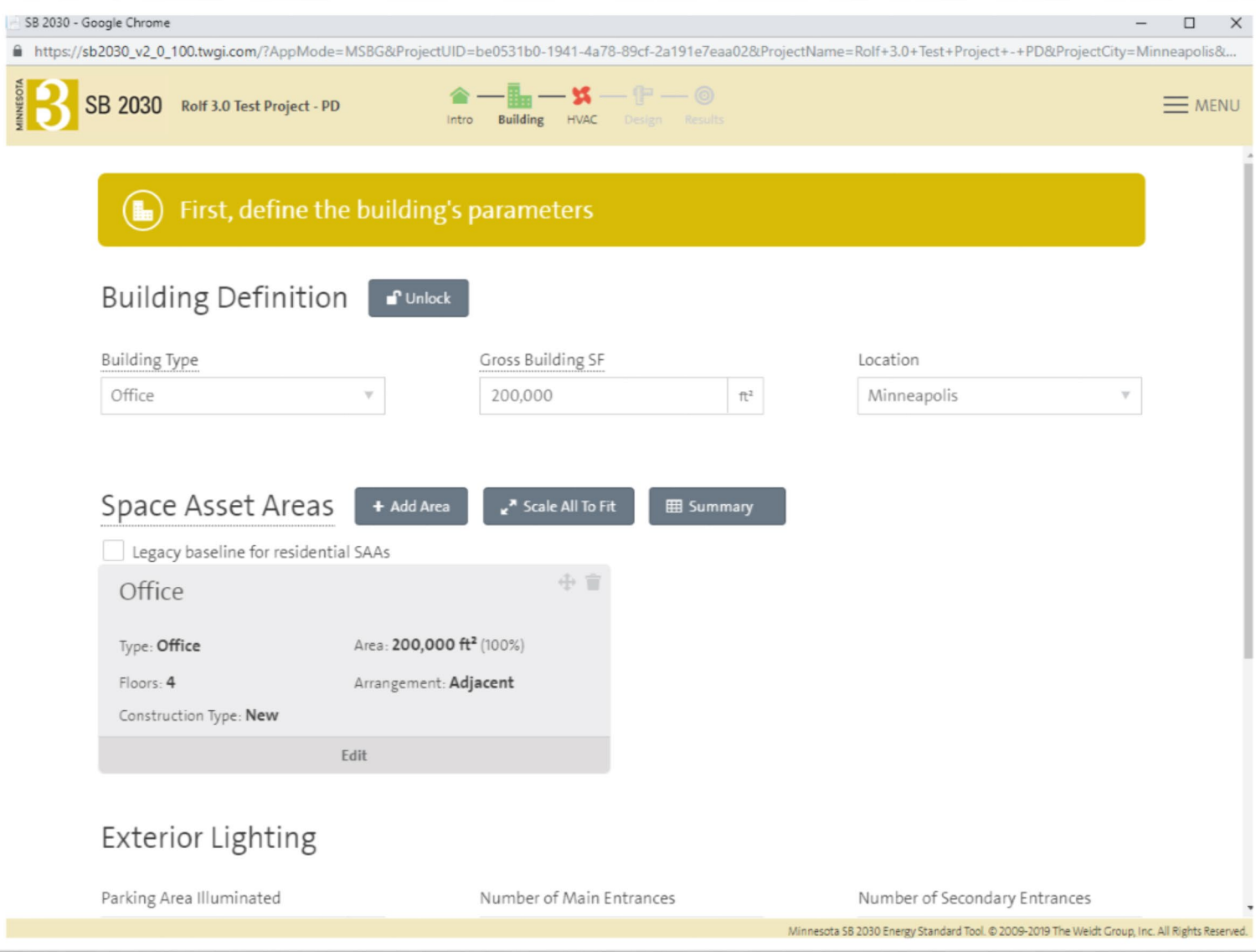

Help is indicated by lines under headings and are located throughout the tool – use them!

# **BUILDING A SB 2030 ENERGY MODEL**

## **Starting a SB 2030 Model** Building Type

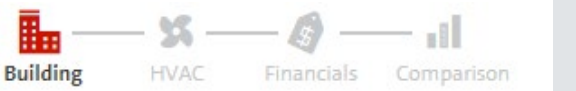

- **Users start by reviewing the building**
- **This creates defaults as starting points for the model**
- User is able to modify as many defaults as known to further refine the model
- **The building types comes from the B3 Guidelines Tool, but you can change it here**

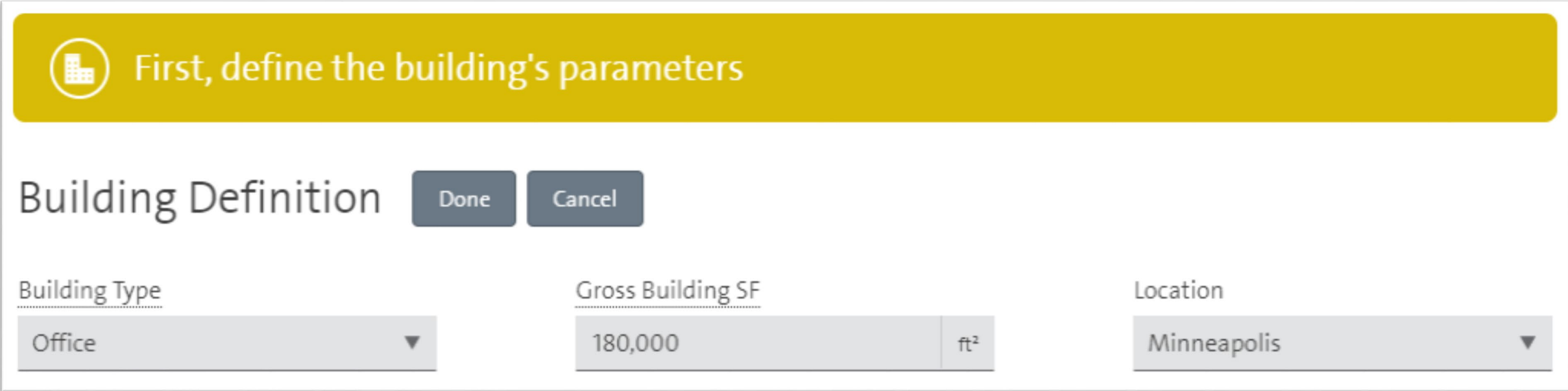

# **Available Building Types**

- **Automotive Facility**
- $\blacksquare$  Bank
- **Broadcast Facility**
- Computer Center
- Convention Center
- Core and Shell
- **Corrections Facility**
- **Courthouse**
- **Data Center**
- Dining Bar Lounge/Leisure
- Dining Cafeteria/ Fast Food
- **Dining Family**
- **Dormitory**
- Education College/ **University**
- $\blacksquare$  Education Elementary
- $\blacksquare$  Education High School
- $\blacksquare$  Education Middle School
- $\blacksquare$  Fire Station
- **Gymnasium**
- $\blacksquare$  Healthcare Clinic
- **Hospital**
- **Hotel**
- **Laundry**
- **Library**
- Mall
- **Manufacturing Facility**
- **Multifamily**
- **Museum**
- **Nursing home**
- **•** Office
- **n** Other
- Parking Enclosed Garage
- Police Facility
- **Post Office**
- **Religious Facility**
- Retail Big Box
- **Retail Convenience Store**
- Retail Strip Mall
- Retail Supermarket
- **Senior Housing**
- **Student Union**
- **Theater/Auditorium**
- **Town Hall**
- **Transportation**
- Warehouse Active
- Workshop

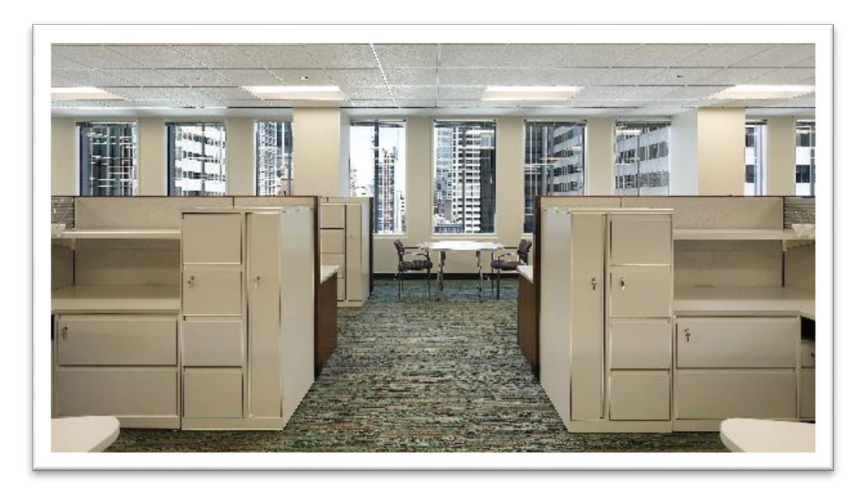

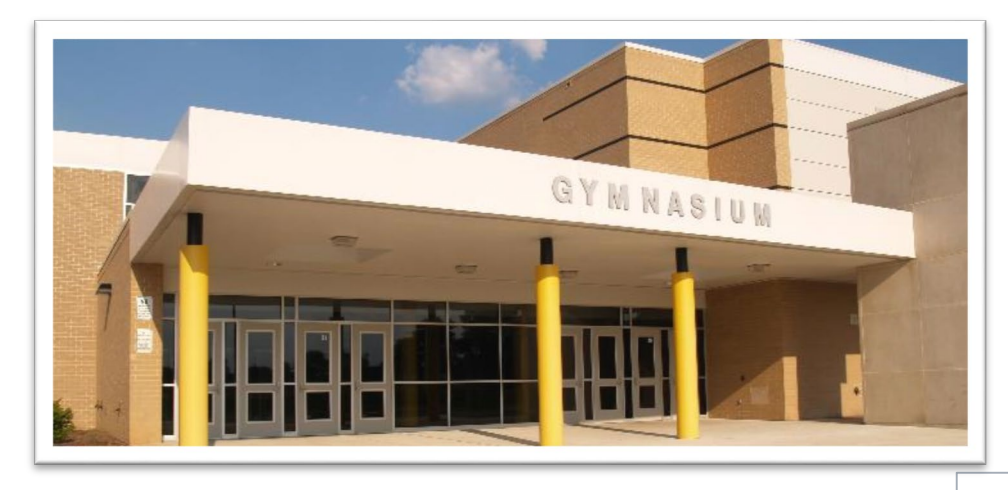

# **CREATING THE UNIQUE BUILDING**

# **Space Asset Areas**

Creating the unique building

- **Building blocks to create the unique building**
- **Represent different programmatic functions** within a building
- Users can build custom buildings from the collection of available types
- **Definitions are based on ASHRAE, COMNET** and past experience
	- Some details are editable by the user
- **Additional Space Asset Areas can be used to** represent different building conditions
	- Original Apartment Units with PTACs
	- 2010 addition with air source heat pump
	- Building would have two Apartment Space Asset Areas

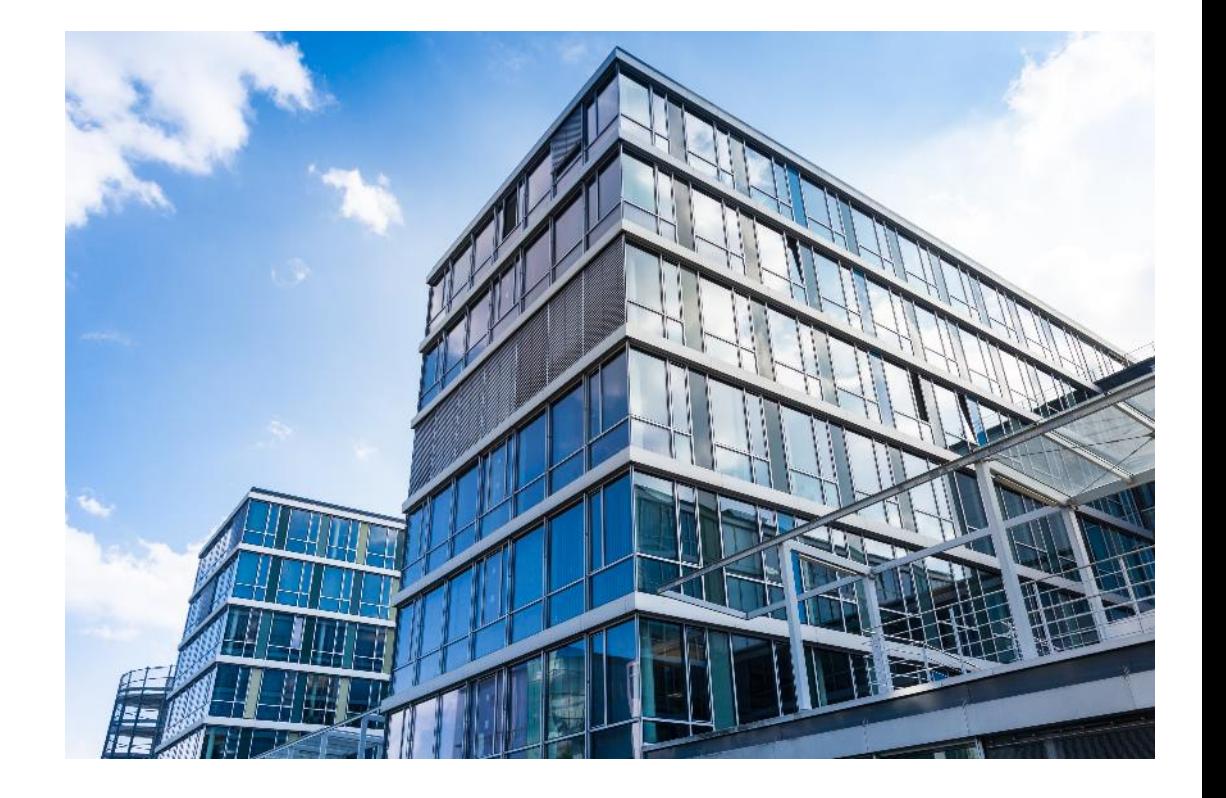

# **Space Asset Areas vs. Space Type**

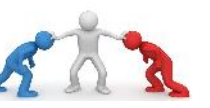

- SAAs were developed primarily by assigning Building-Type level characteristics
- Most SAAs are applied broadly across areas of the building
- Some Space Asset Area (SAA) characteristics are more representative of a specific space type
- **Practice called for some SAAs to be** more specific
	- **AIA Healthcare ventilation requirements**
	- **Space-type lighting power densities**

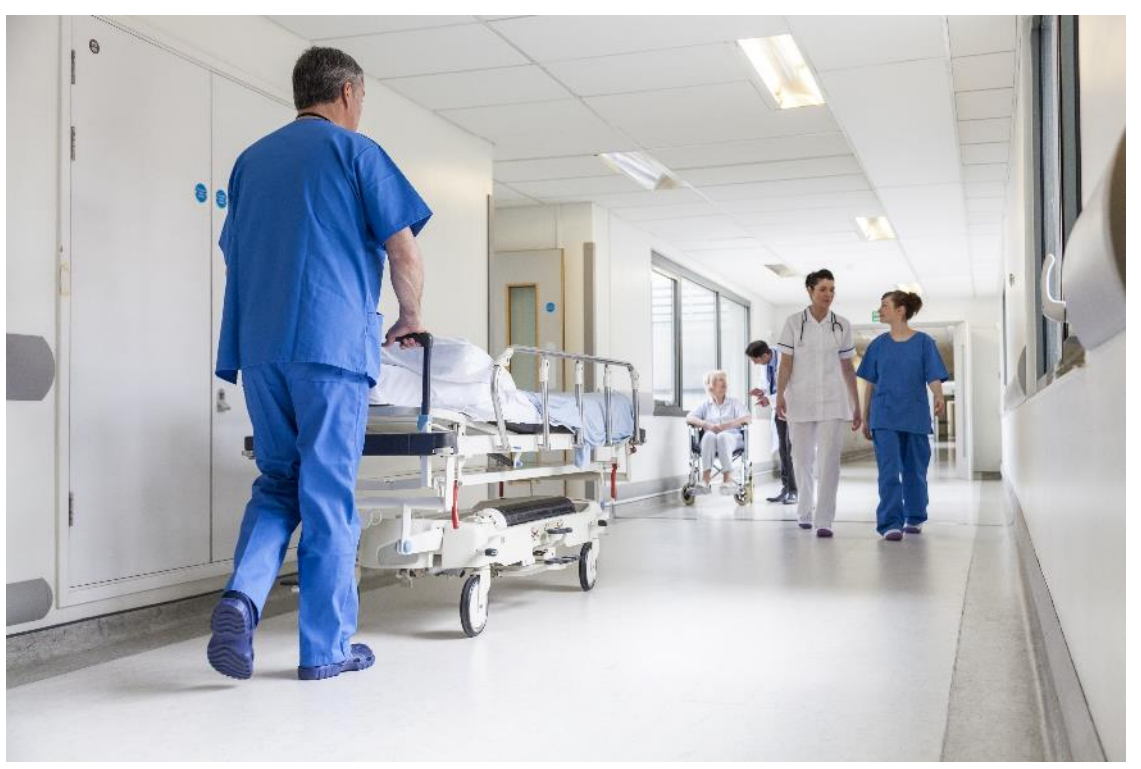

# **Space Asset Areas vs. Space Type**

Space Asset Areas that can fall in this SAA/Space Type gray area

## **Healthcare Ventilation**

- **Emergency Departments**
- **Laboratory**
- Operatory
- Patient Room
- Treatment

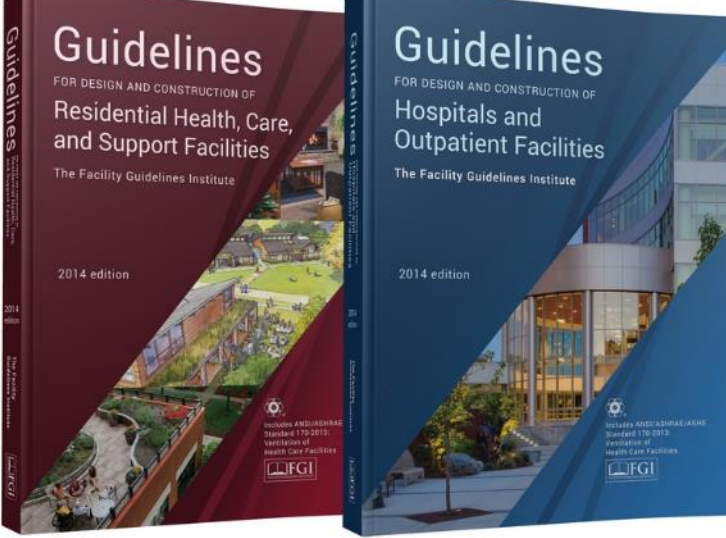

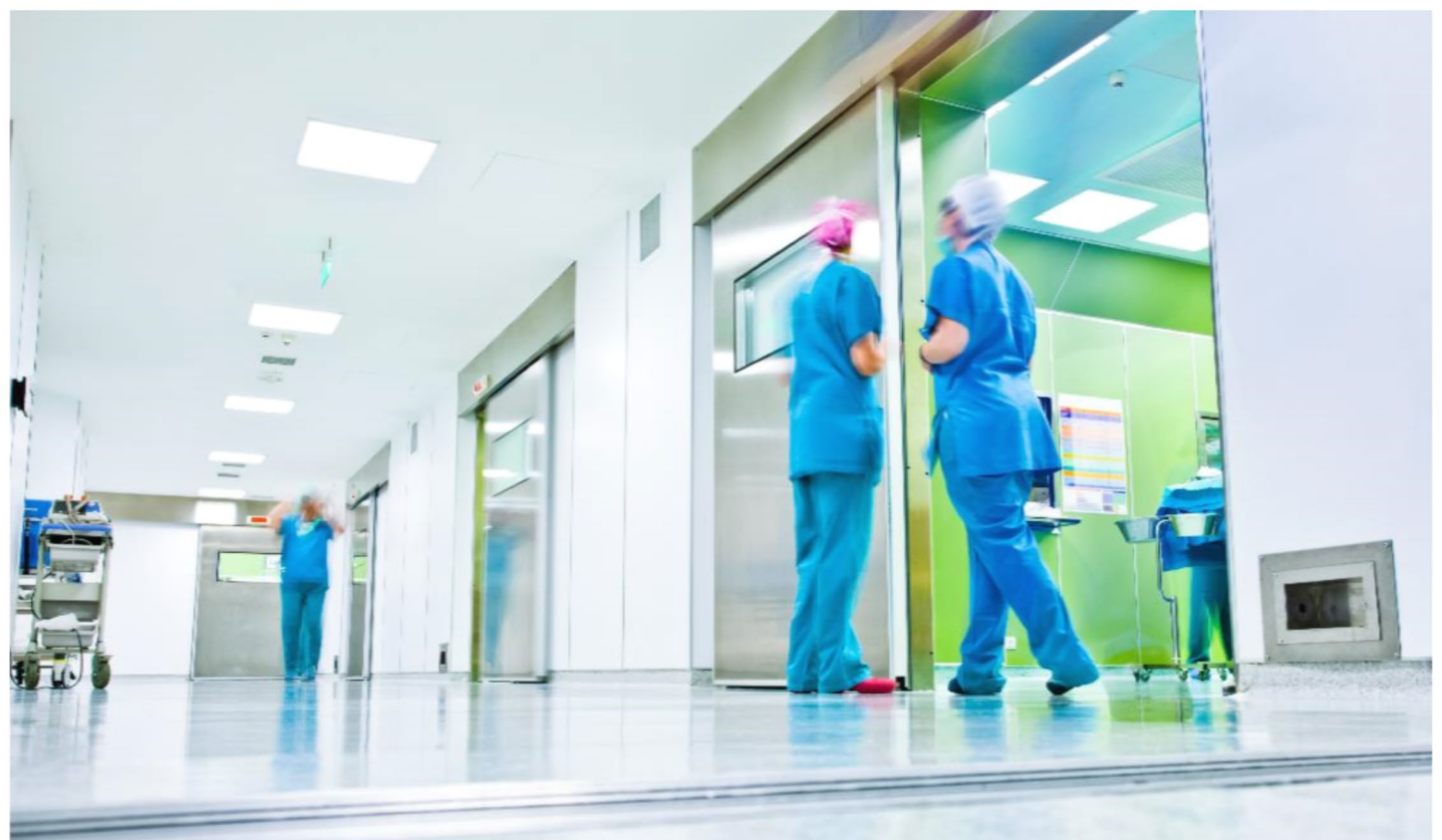

### ■ Apartments

Space Asset Areas that can fall in this SAA/Space Type gray area

**Space Asset Areas vs. Space Type**

■ Laboratory

**Space-Type loads** 

- Computer Center
- $\blacksquare$  Kitchen
- Laundry
- **Locker Rooms**
- Convention Center
- Conference/Meeting area
- **Not an exact science** 
	- Do not overthink
	- **If using drawings, take in large chunks** 
		- **Model is an abstraction based on a typical building;** as such, SAA areas should be developed similarly

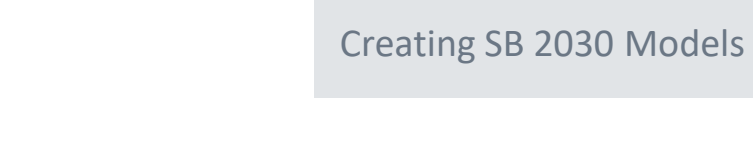

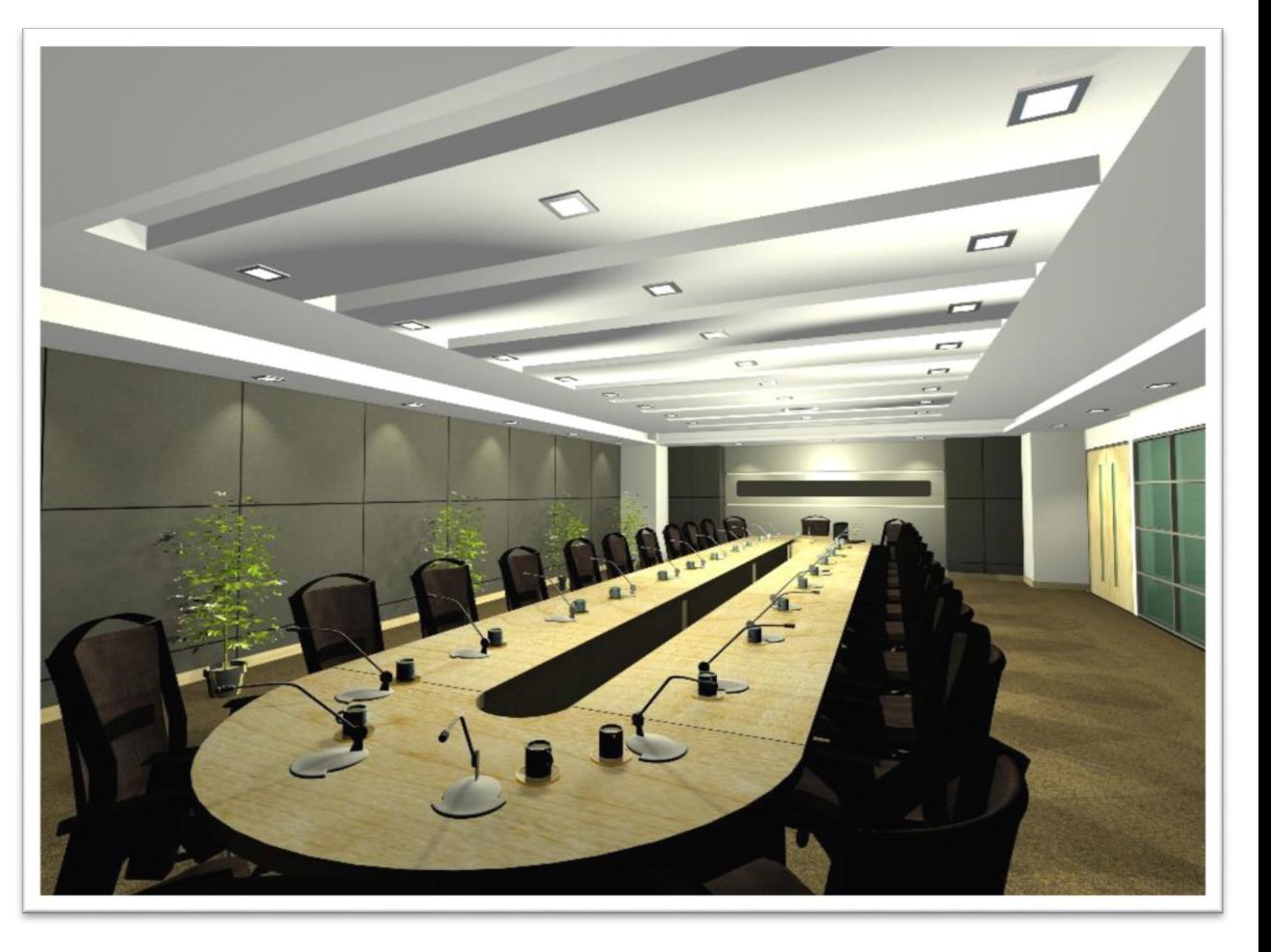

# **Example Area Take-offs: Apartments**

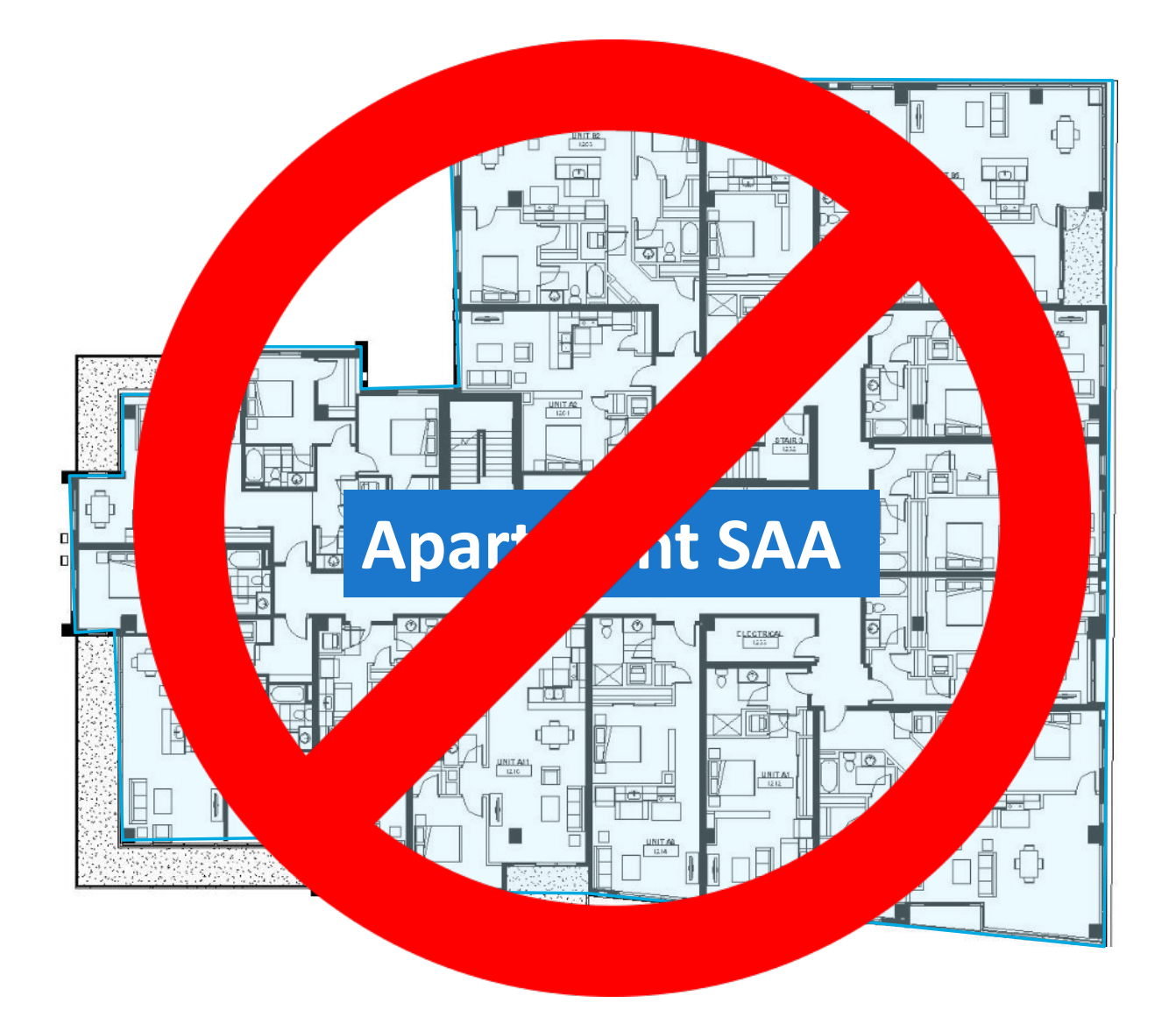

# **Example Area Take-offs: Apartments**

Creating SB 2030 Models

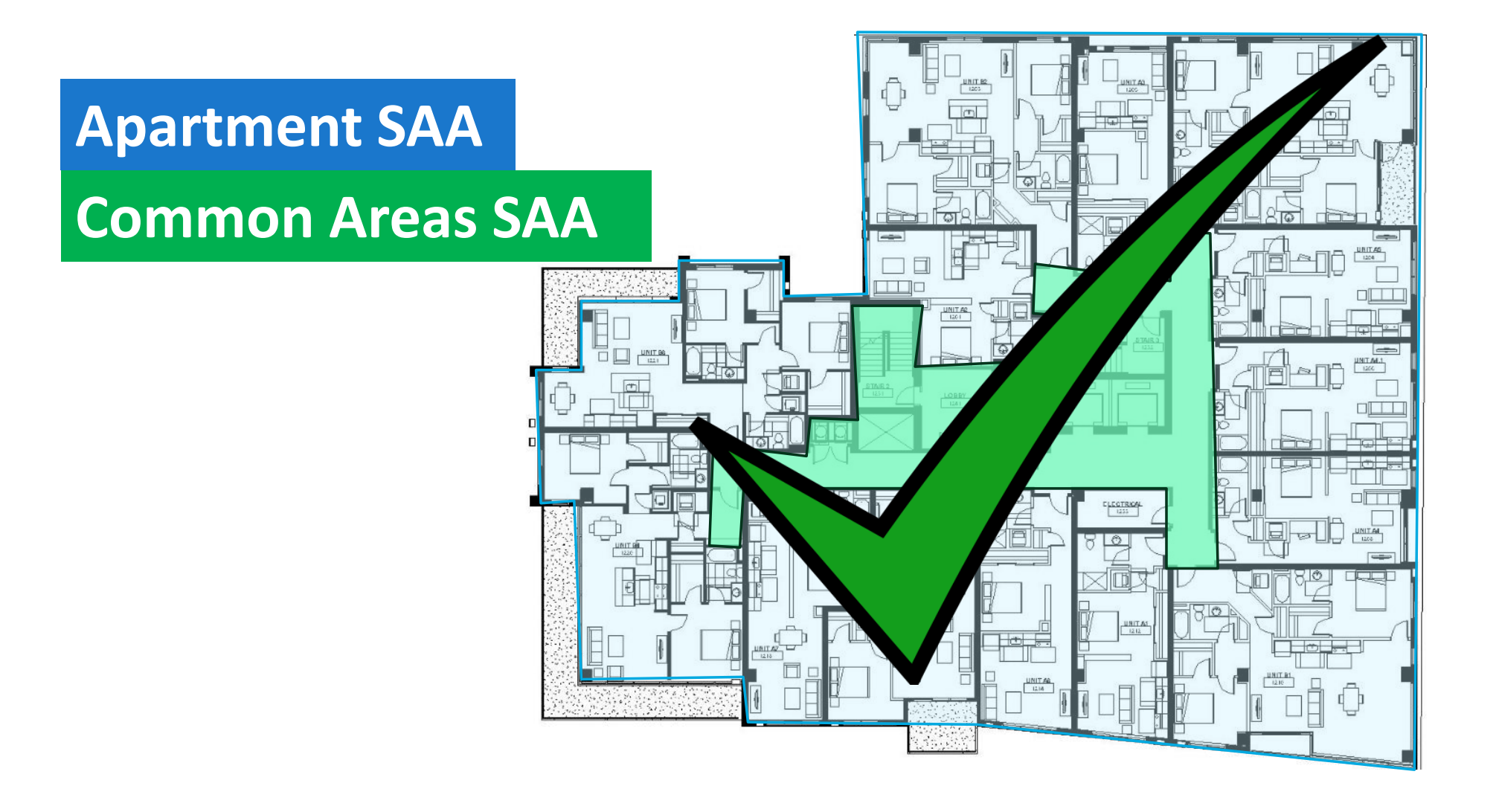

# **Example Area Take-offs: Hospital**

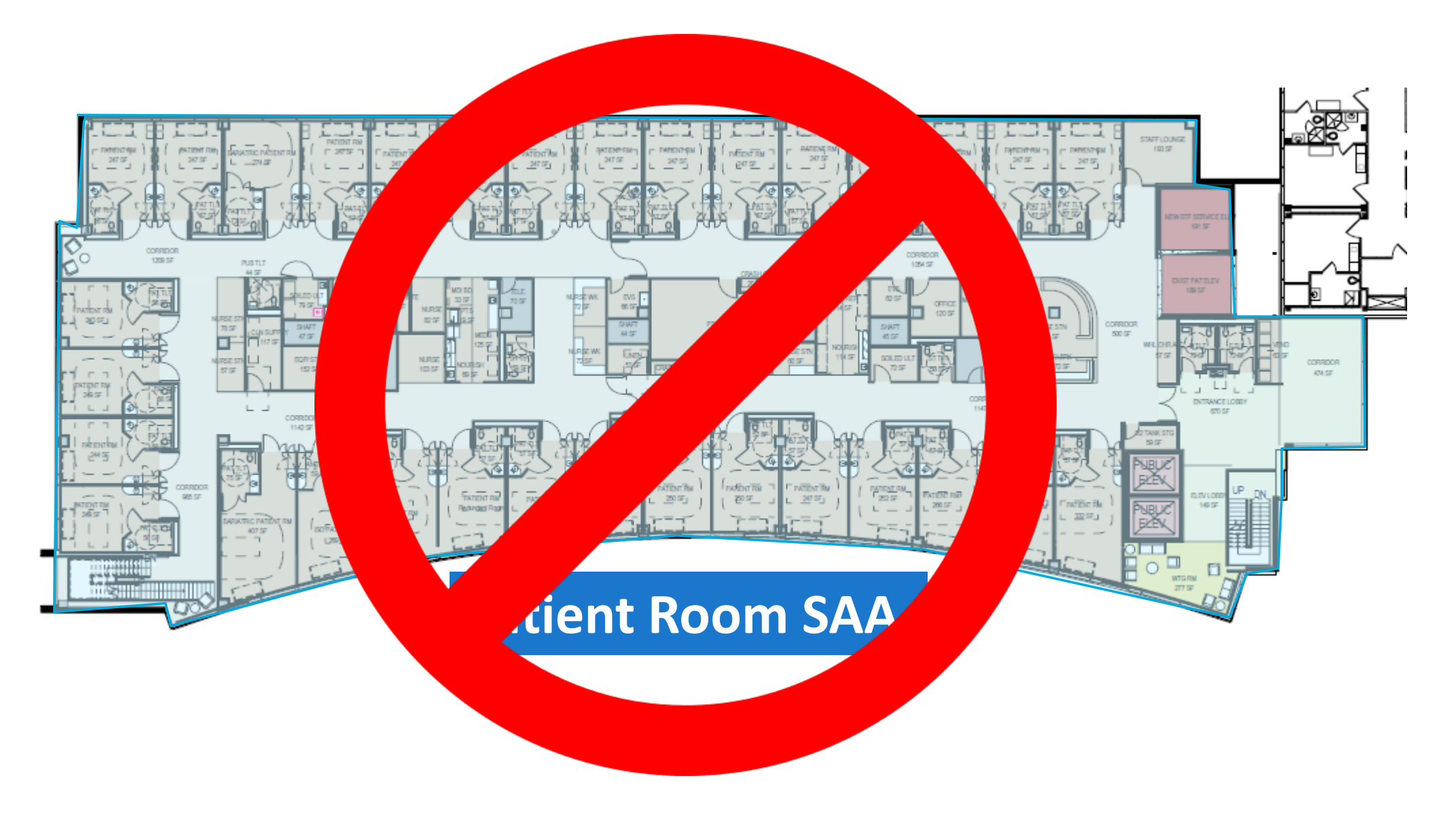

## **Example Area Take-offs: Hospital**

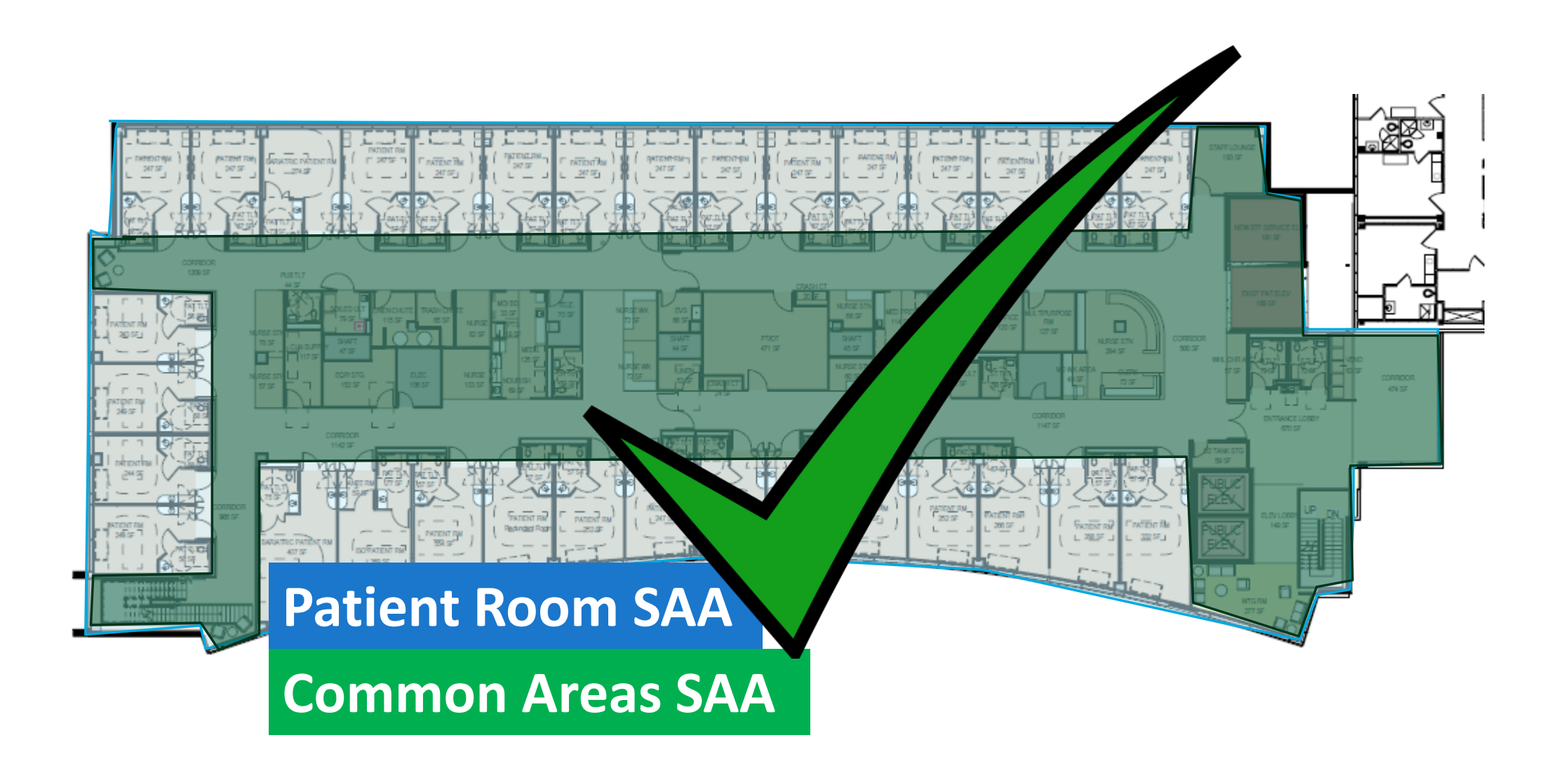

# **Current Available Space Asset Types**

#### Creating SB 2030 Models

- **Apartment**
- Auto Repair
- Classrooms
- Common Areas Multifamily
- **Computer Center**
- Conference/Meeting Area
- **E** Convention Center
- Core and shell
- **Data Center**
- **Dining**
- **Dorm Rooms**
- Exhibit Space and Archives
- **Fitness**
- **Garage Emergency** Vehicle
- Garage Enclosed
- **Guest rooms**
- Gymnasium
- **Jail Holding Area**
- Kitchen
- Laboratory Educational
- Laboratory Research
- **Laundry**
- **Locker rooms**
- **Maintenance/Repair**
- **Manufacturing**
- **Office**
- **Operatory**
- **Patient Room**

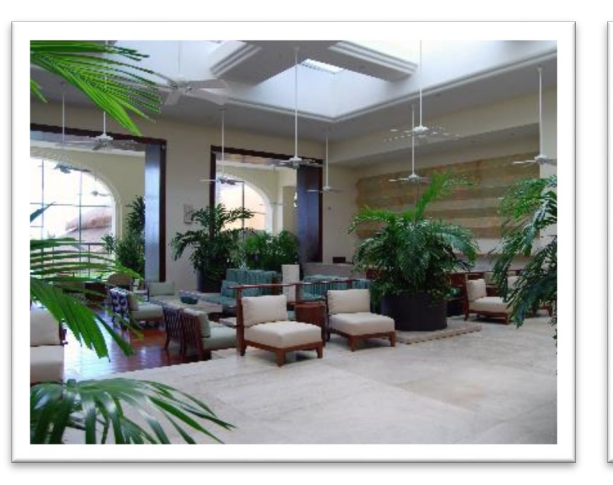

- **Retail**
- Retail Refrigerated
- **Stacks and Reading**
- Tenant Shell
- Theater/Auditorium
- **Treatment**
- **Vivarium**
- Warehouse Active
- Warehouse Inactive
- Workshop
- **Worship Area**

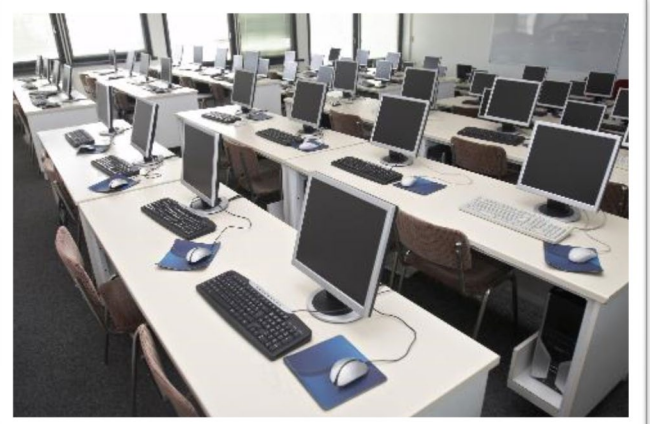

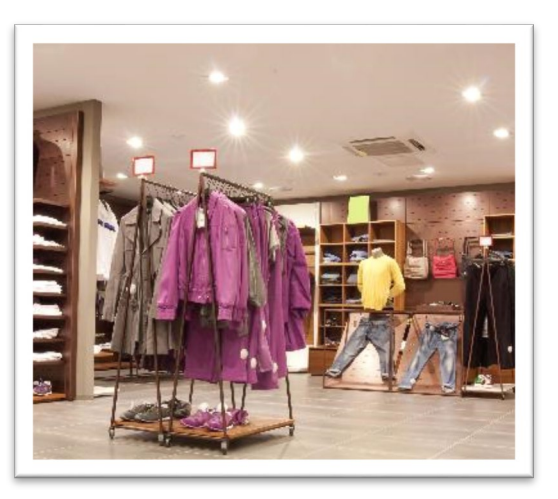

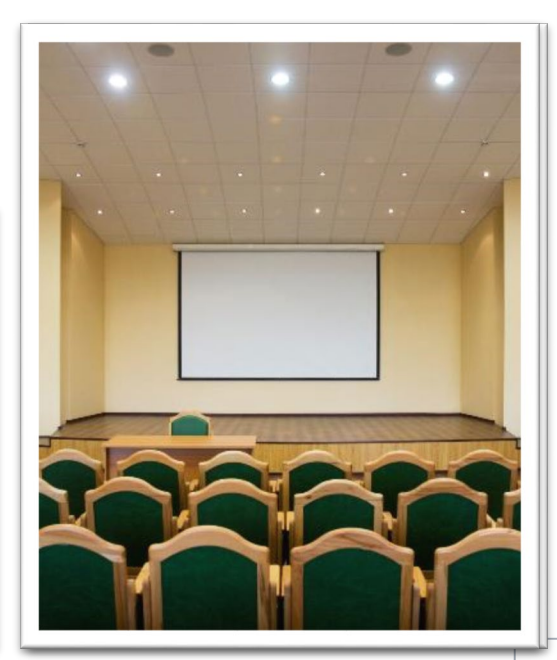

Building Definition

**Define the Space** Asset Areas ■ Default based on

building type

■ Add with 'add area' button

- Delete with 'trash can'
- Scale area to fit  $\longleftarrow$
- More than one of the same SAT can be used within the building

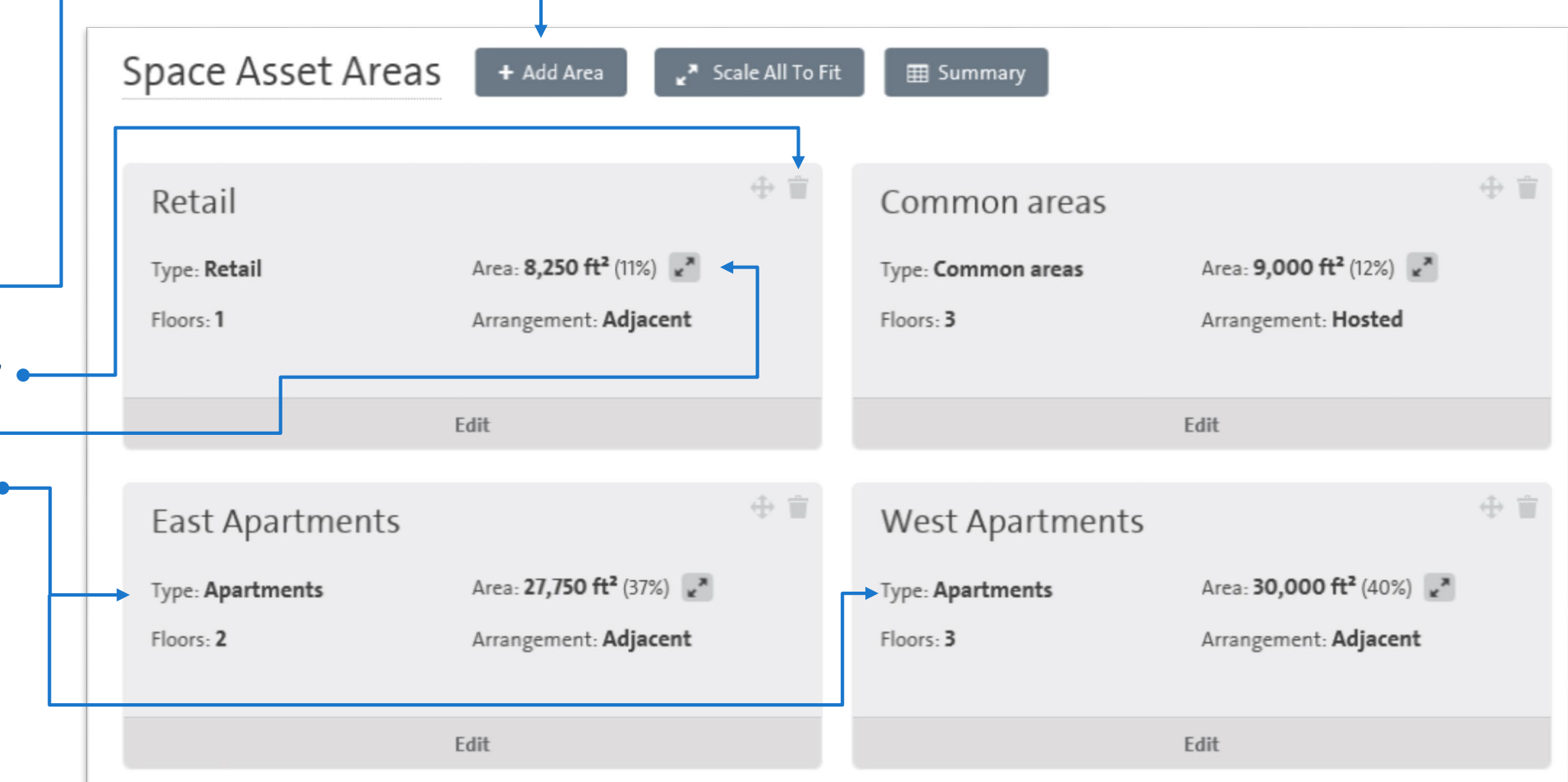

Refining Space Asset Types

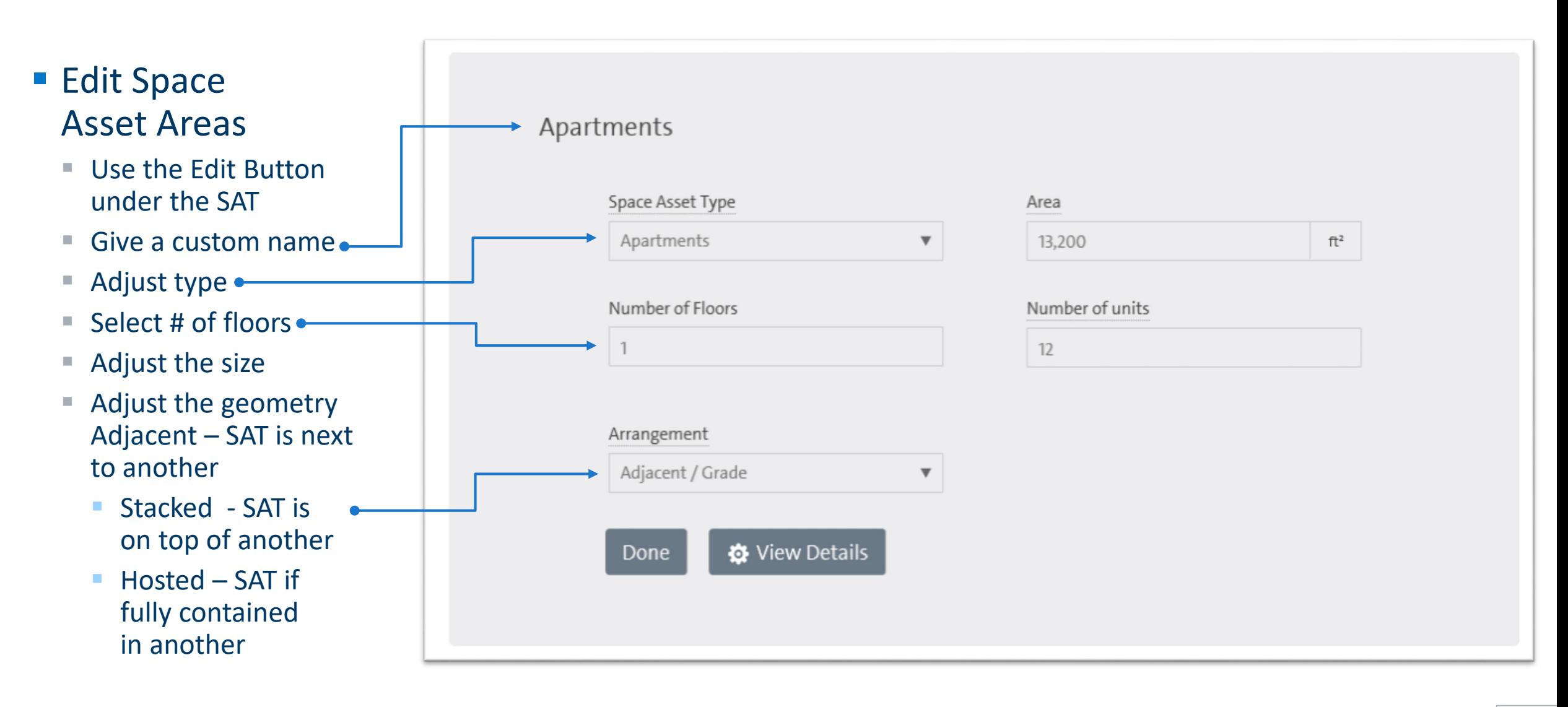

# **MODIFYING SPACE ASSET AREA DETAILS**

Refining Space Asset Types

- Edit space asset area, select  $\bullet$
- **Sets additional parameters** when known
- Not required to complete a model
- **Default is selected energy code**
- **Details include** 
	- Schedules
	- Ventilation rates
	- Geometry
	- Floor to floor heights
	- Space temperatures
	- **Plug and process loads**
- Each Space Asset Area can be different

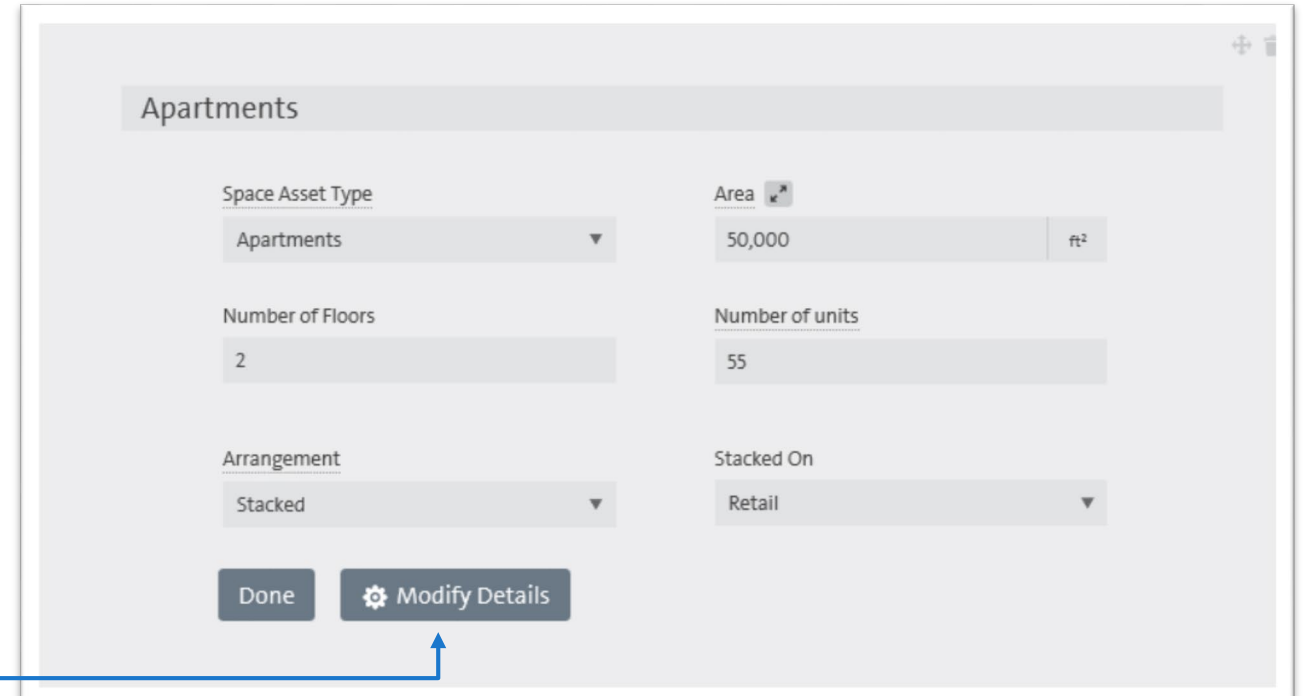

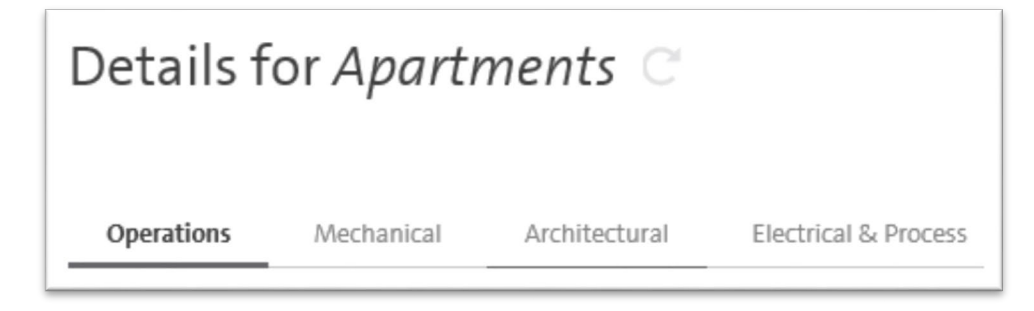

Operational details

- **Make a SAA unoccupied**
- Adjust the # of people in a SAA
- **Typically, defaults are fine here**

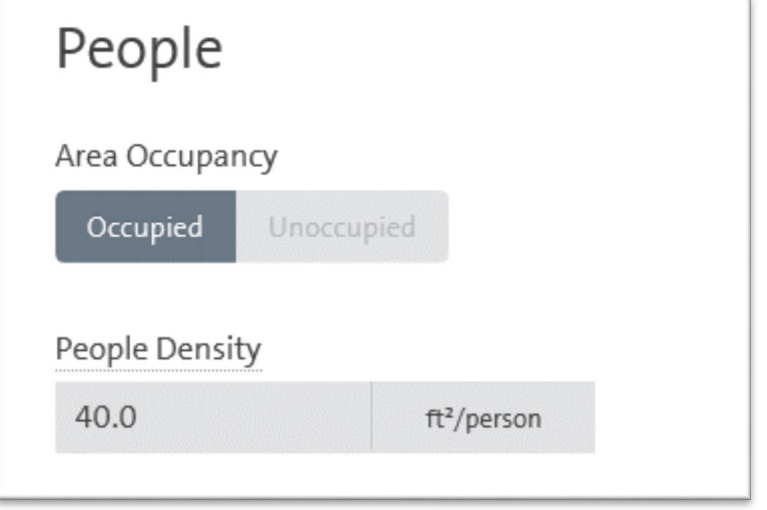

Operational details

- **Select use by day** 
	- None, partial, full
- **Select hours in use per day** 
	- This is full-time use
- Choose the months for which this schedule applies
- $\blacksquare$  Add a 2<sup>nd</sup> schedule if needed
- **Schedules impact lights, plugs,** people and fans
- Default schedules are from ASHRAE

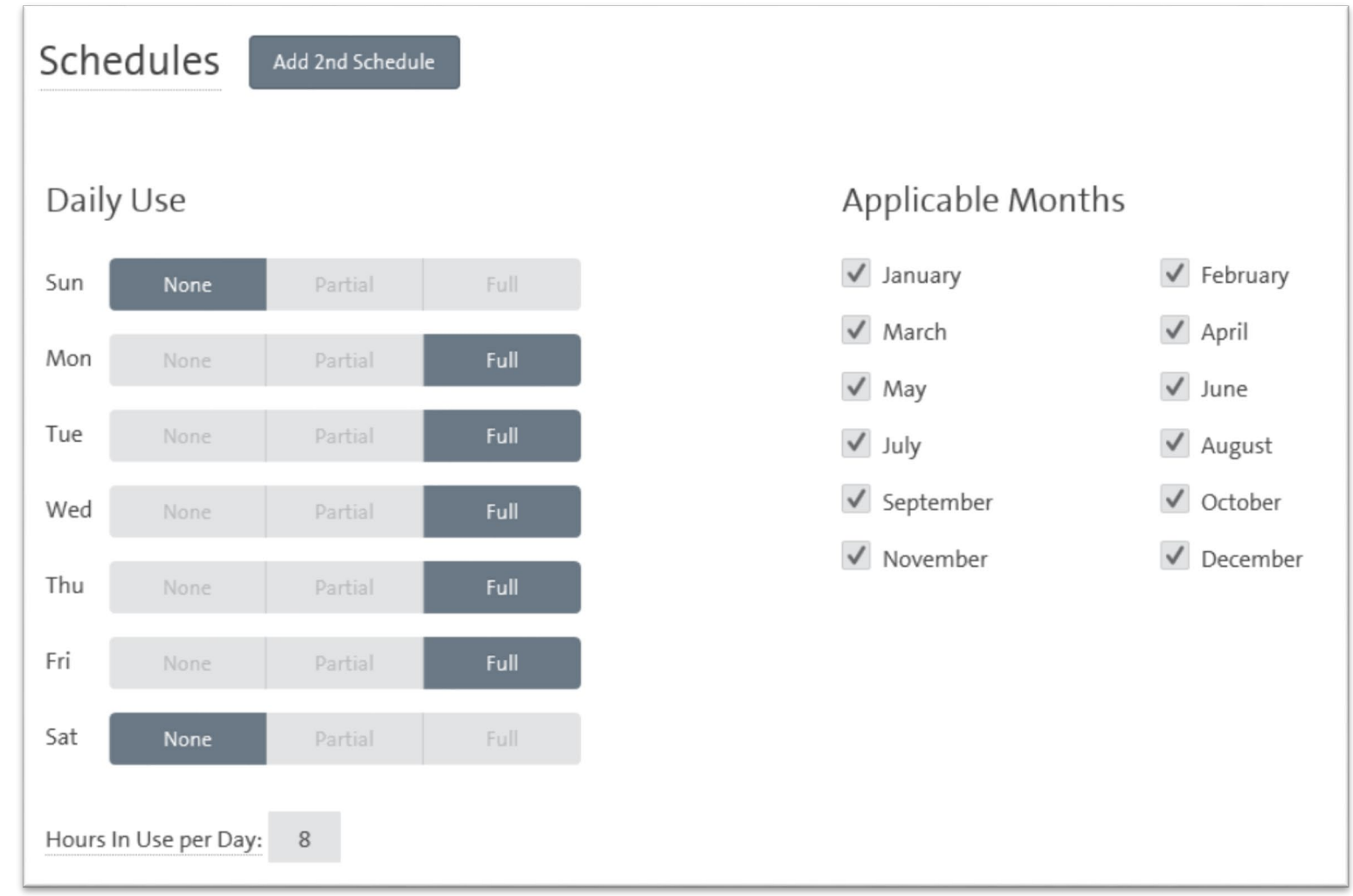

#### Creating SB 2030 Models

# **Starting a SB 2030 Model**

Mechanical details

- **Adjust thermostat setting** 
	- Separate heating and cooling
	- Separate occupied and unoccupied
	- Settings carry forward, no operation strategies at this time to adjust for savings
- **Ventilation** 
	- Ability to set on air change or flow rate basis
	- Defaults to ASHRAE 62.1

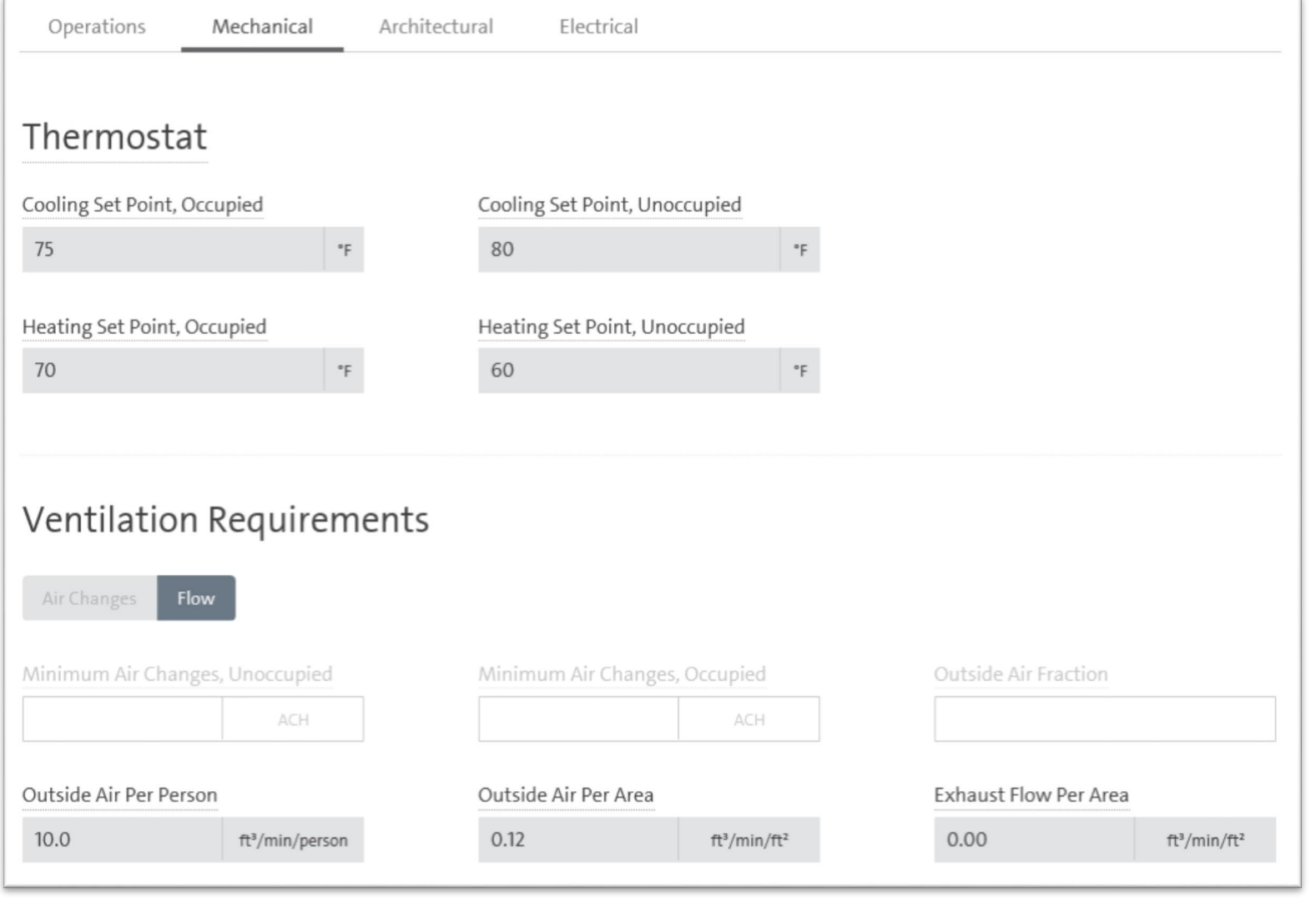

Architectural details

- **Geometry** 
	- Covered later

## **Envelope Construction**

- **Hover over underlined name to gain** additional information or see defaults
- Floor to Floor Height  $-$ 
	- **Enter specific value**

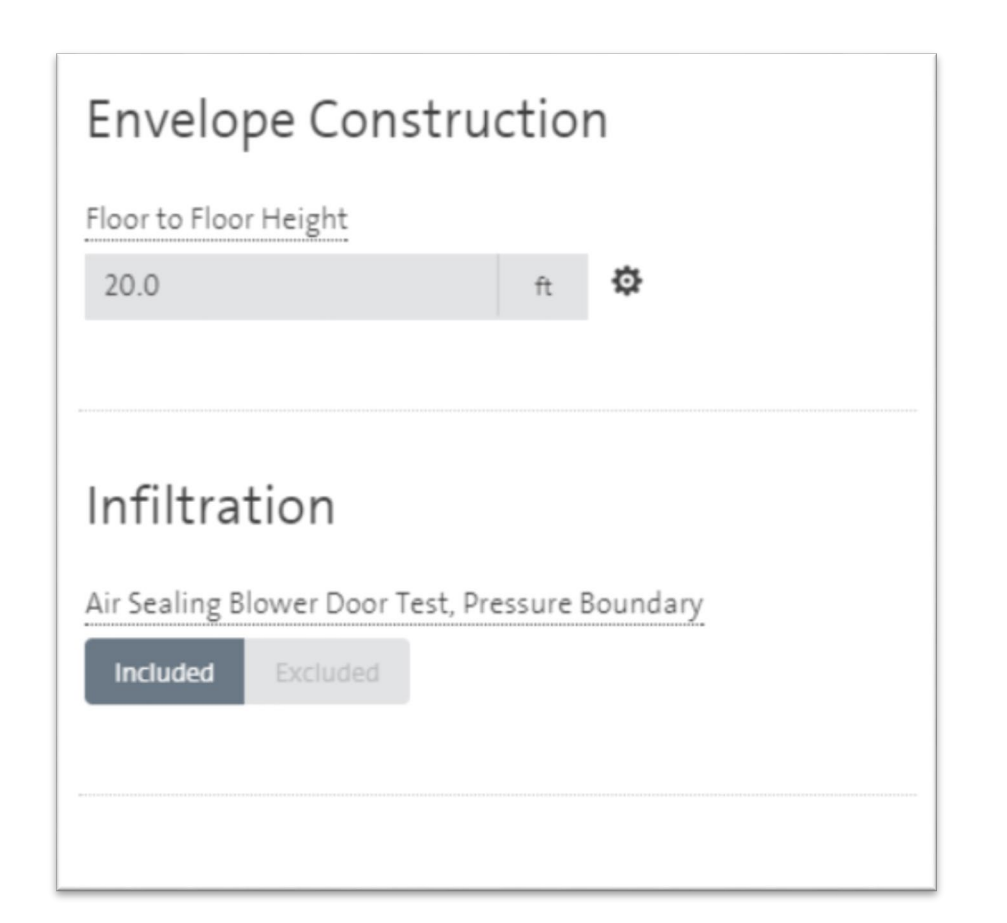

# **MODIFYING DETAILED GEOMETRY**

#### Architectural details

- **Adjust geometry beyond SAT** arrangement
	- Do only if unique
	- Done on a SAT-by-SAT basis
	- Can segment or note shared walls
	- Can set window to wall ratio by orientation
- May impact heat pump or VRF systems more than central systems
- Intended to be high level geometry; **DO NOT** include every cut out and corner!

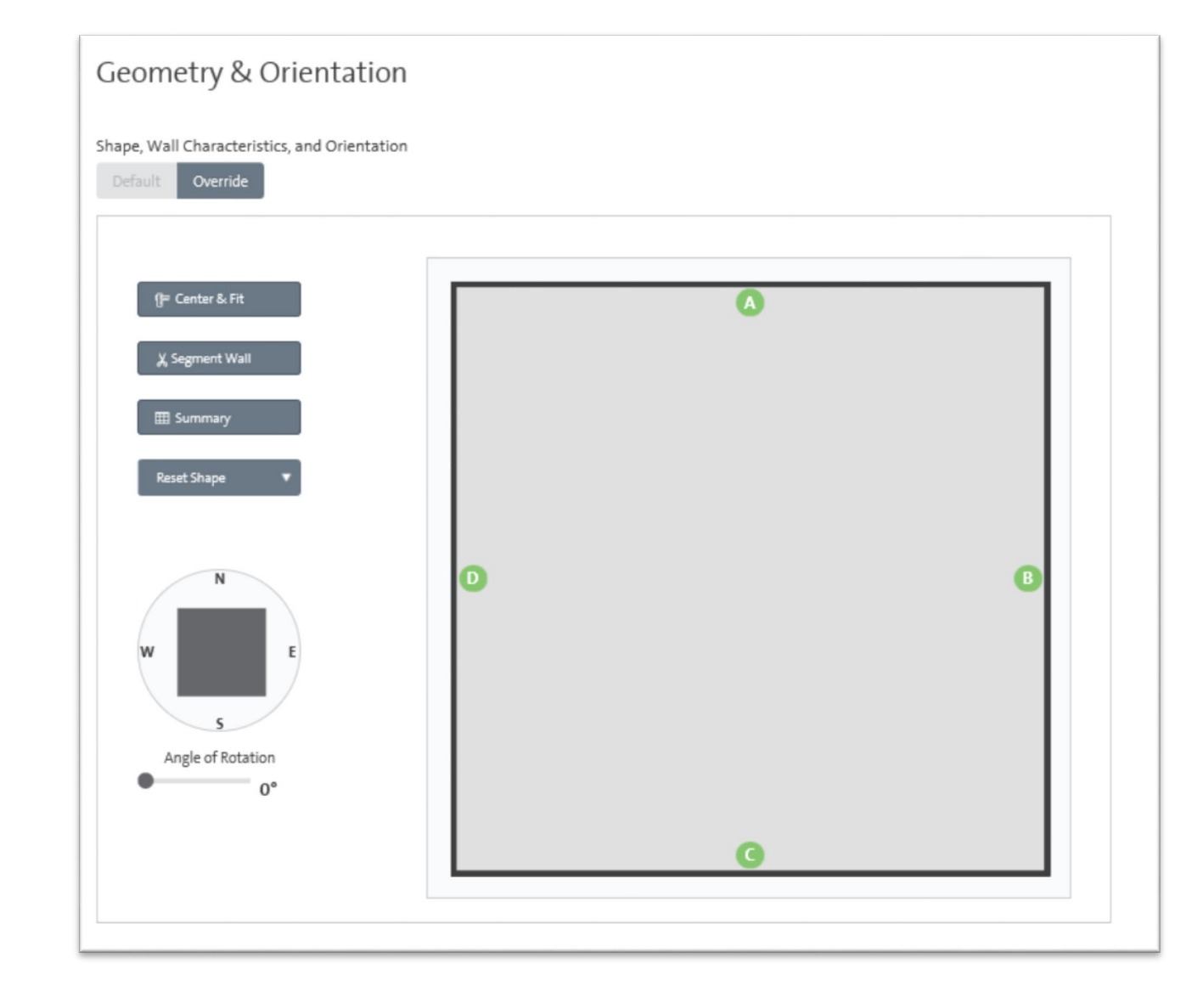

Architectural details

## **Custom Geometry**

- Choose from standard shapes •
- Rotate building
	- Note rotation only shown here
- Segment wall to further change shape

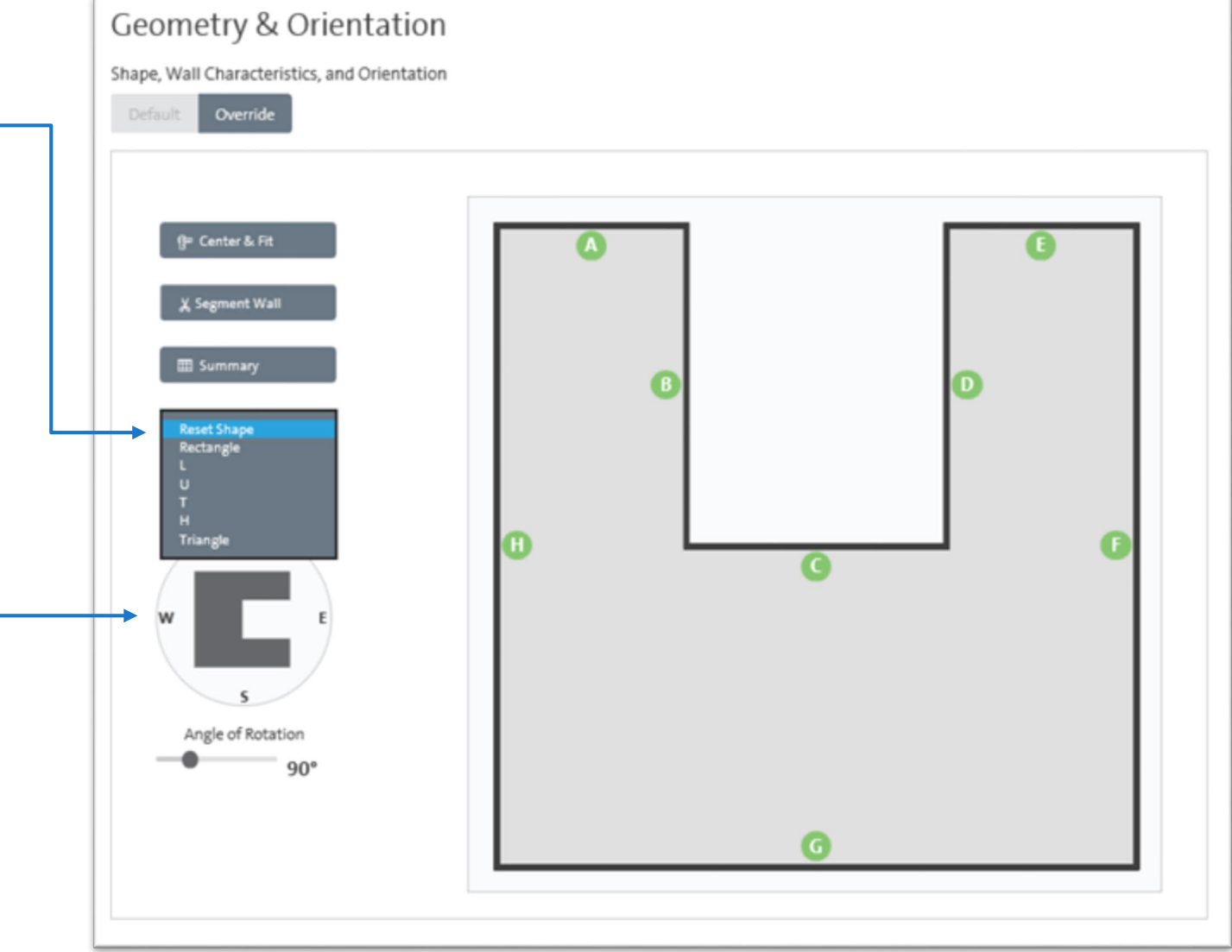

Architectural details

- **Custom Geometry** 
	- Summary
		- Note shared walls with another SAA
		- Adjust window to  $\bullet$ wall ratio

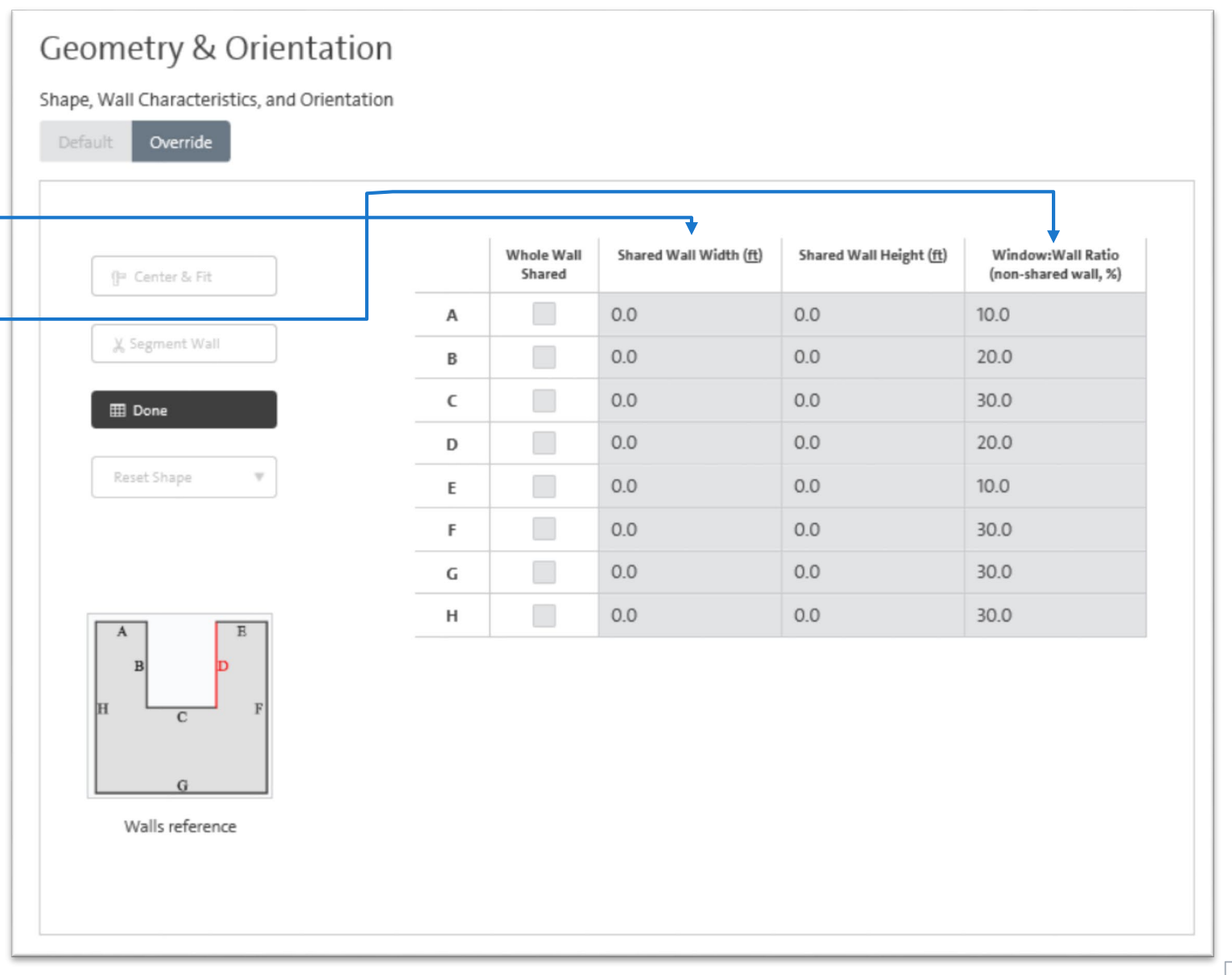

# **HVAC SYSTEMS**

### **Starting a SB 2030 Model** HVAC details

- **Define any central plant**
- **Then define system** and zone level HVAC components
- **HVAC systems are defined and** one or more SAAs can be added to a system
- Red triangles let you know a system is not fully defined

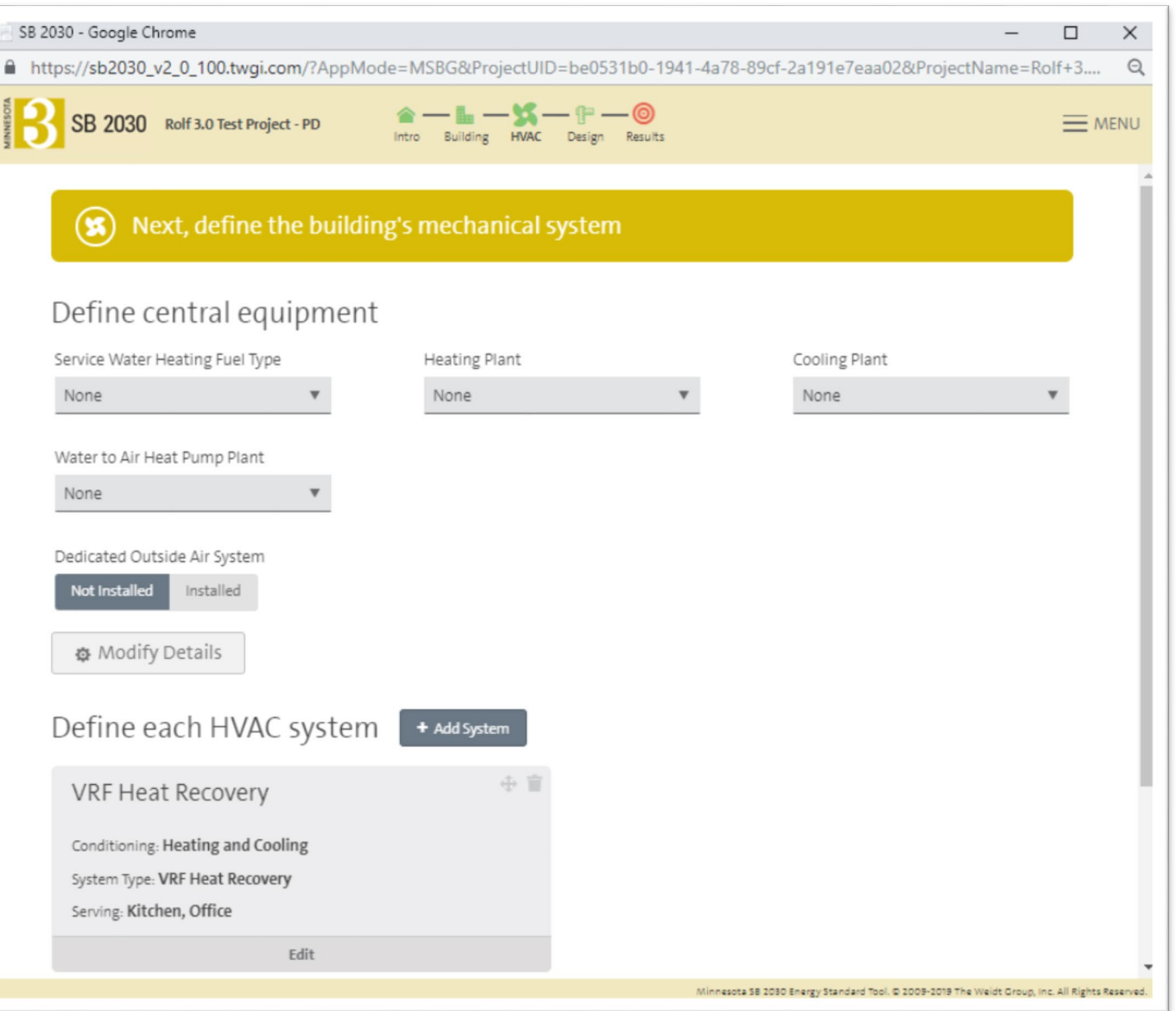

# **CENTRAL PLANT EQUIPMENT**

HVAC details – central plant

- **Select service water heating** system fuel type
	- Select none if SWH is not a factor in the project
- **Select heating plant type** 
	- Boiler
	- District
	- **None if no central equipment**
- Select cooling plant type, if no chiller select none
	- **District cooling**
	- Air-cooled chiller
	- Water-cooled chiller
	- None if no central equipment

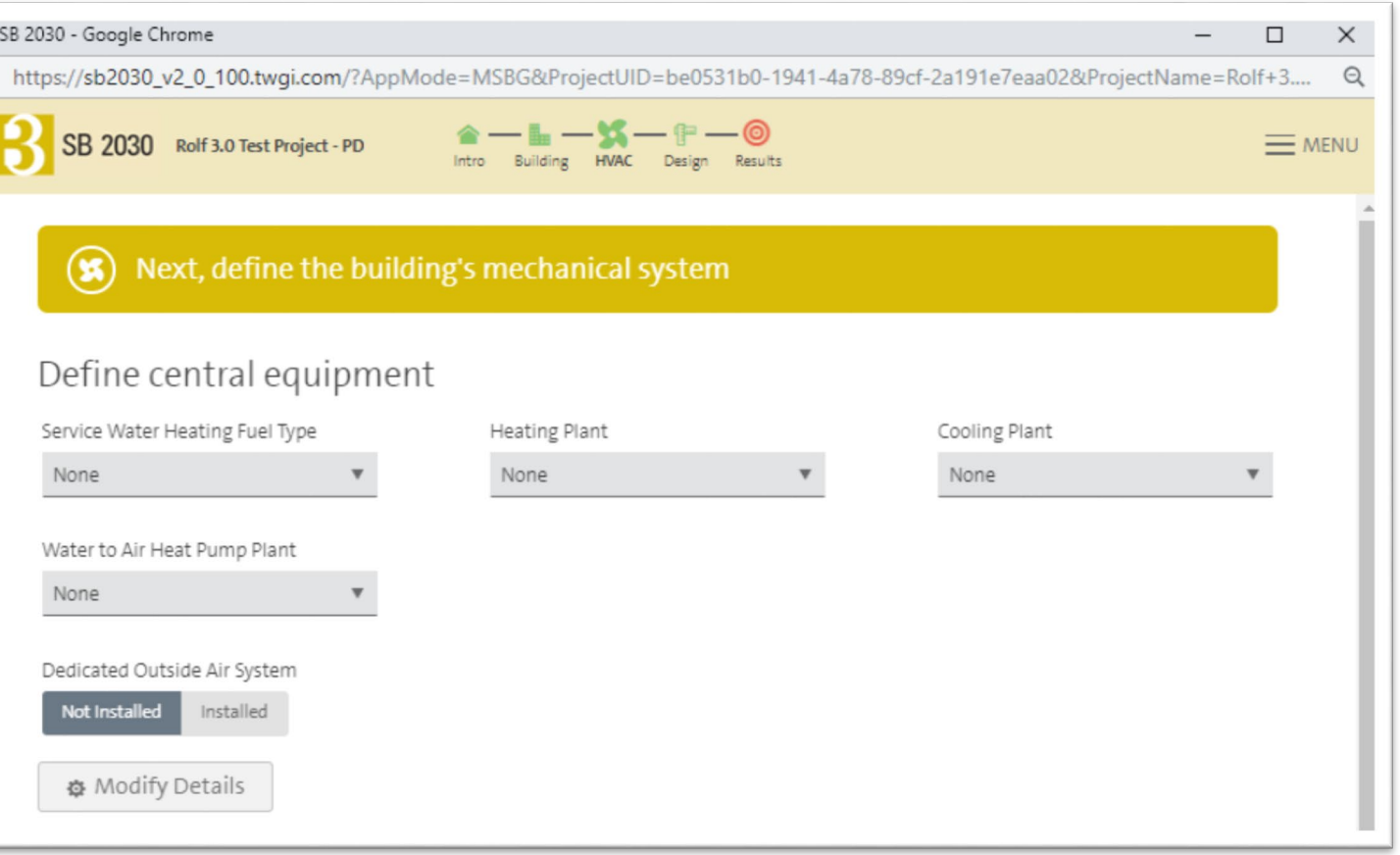

MINNESOTA

#### **Starting a SB 2030 Model** HVAC details

- **Dedicated outside air systems set** at this level
	- **If selected as Installed, specify** additional details
- **Select cooling option** 
	- **DX**
	- $H$  Heat pump
	- VRF
	- Central plant
- **Select heating option** 
	- $F$  Furnace
	- $H$  Heat pump
	- VRF
	- Central plant
	- **Electric resistance**

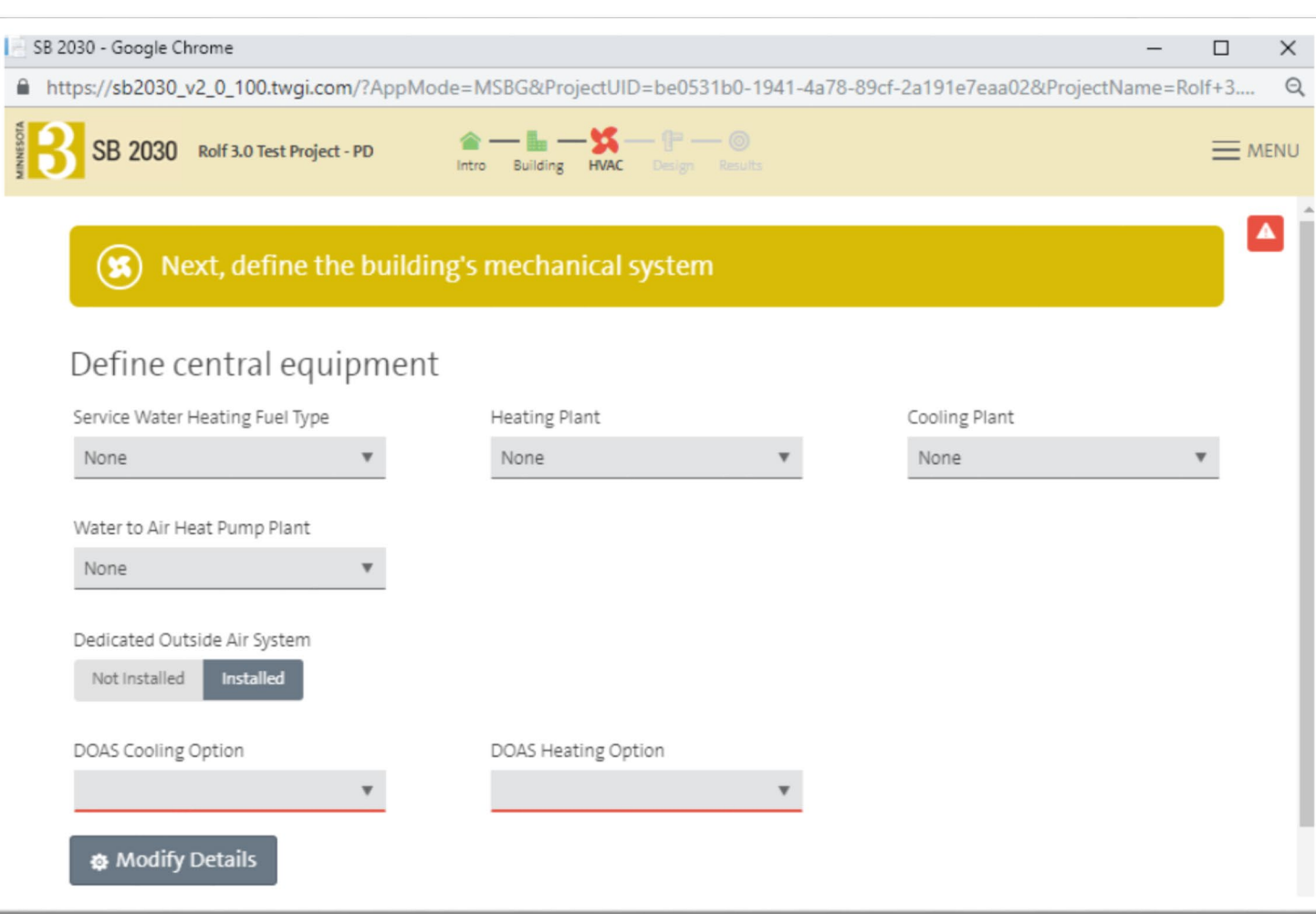

 $\overline{a}$ 

# **CREATING HVAC SYSTEMS**

HVAC details - systems

- Define each system
- **Provide system name** 
	- Default is System 1
- Add space asset areas; can be 1 or many
- Complete drop-downs for other choices
	- Conditioning type
	- System type
	- Cooling source
	- Heating source
	- Zone heating source
- Use DOAS is only available if DOAS was selected in the plant section
- Repeat for additional systems

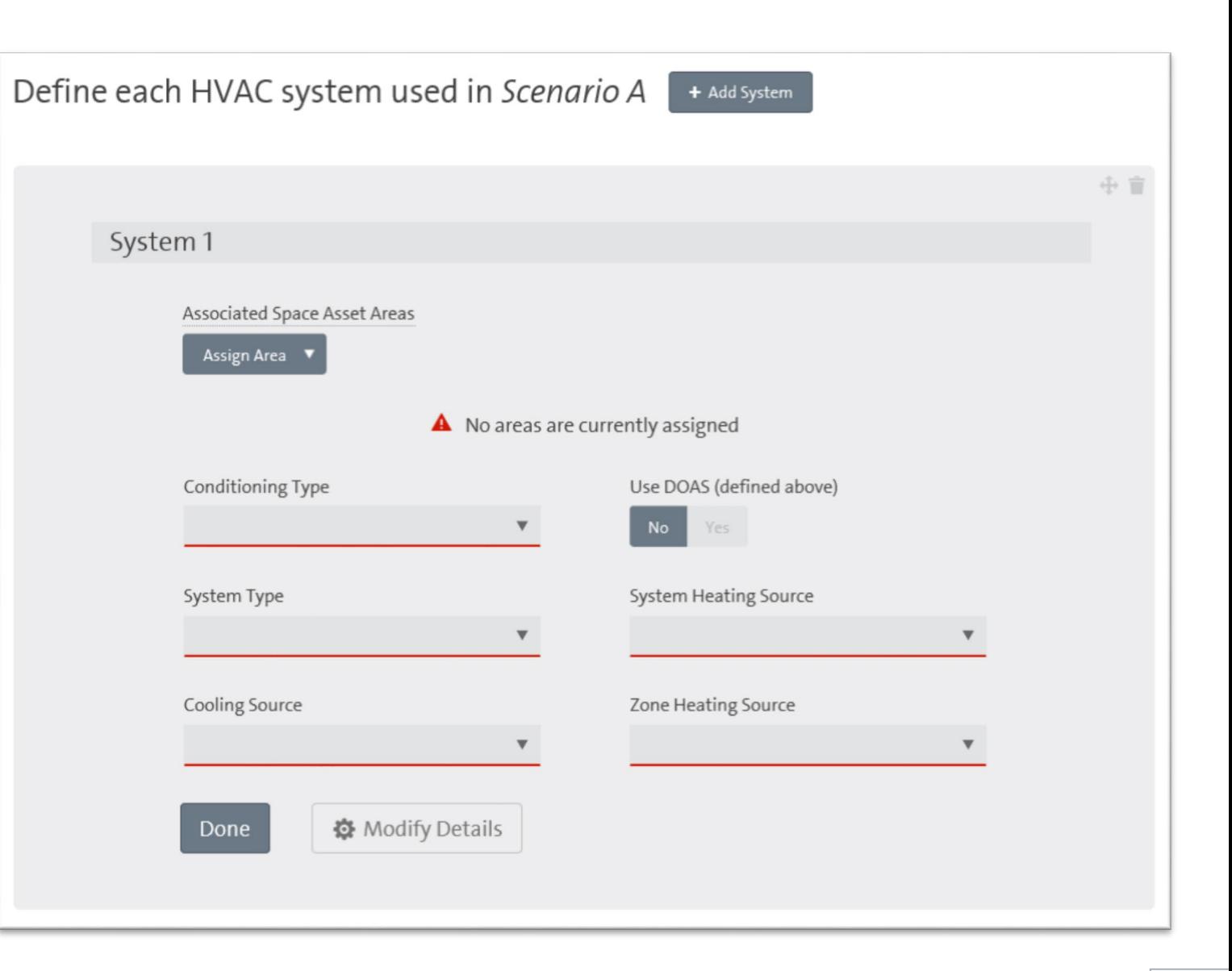

# **ADDING MEASURES**

## **Categories**

- Mechanical
- Architectural
- Lighting/Electrical
- Plug/Process
- Refrigeration
- Service Water Heating
- **Three levels of applicability** 
	- Facility
	- System
	- Space Asset Area

# **Mechanical**

- Facility
	- **Equipment efficiencies**
	- Pump controls
	- **Pump power reductions**
	- **DOAS related strategies**
- System
	- **Equipment efficiencies**
	- Motor efficiencies
	- **Fan power reductions**
	- $\blacksquare$  Fan controls
	- Heat recovery
- Space Asset Area
	- Ventilation controls
	- Thermostat setback controls

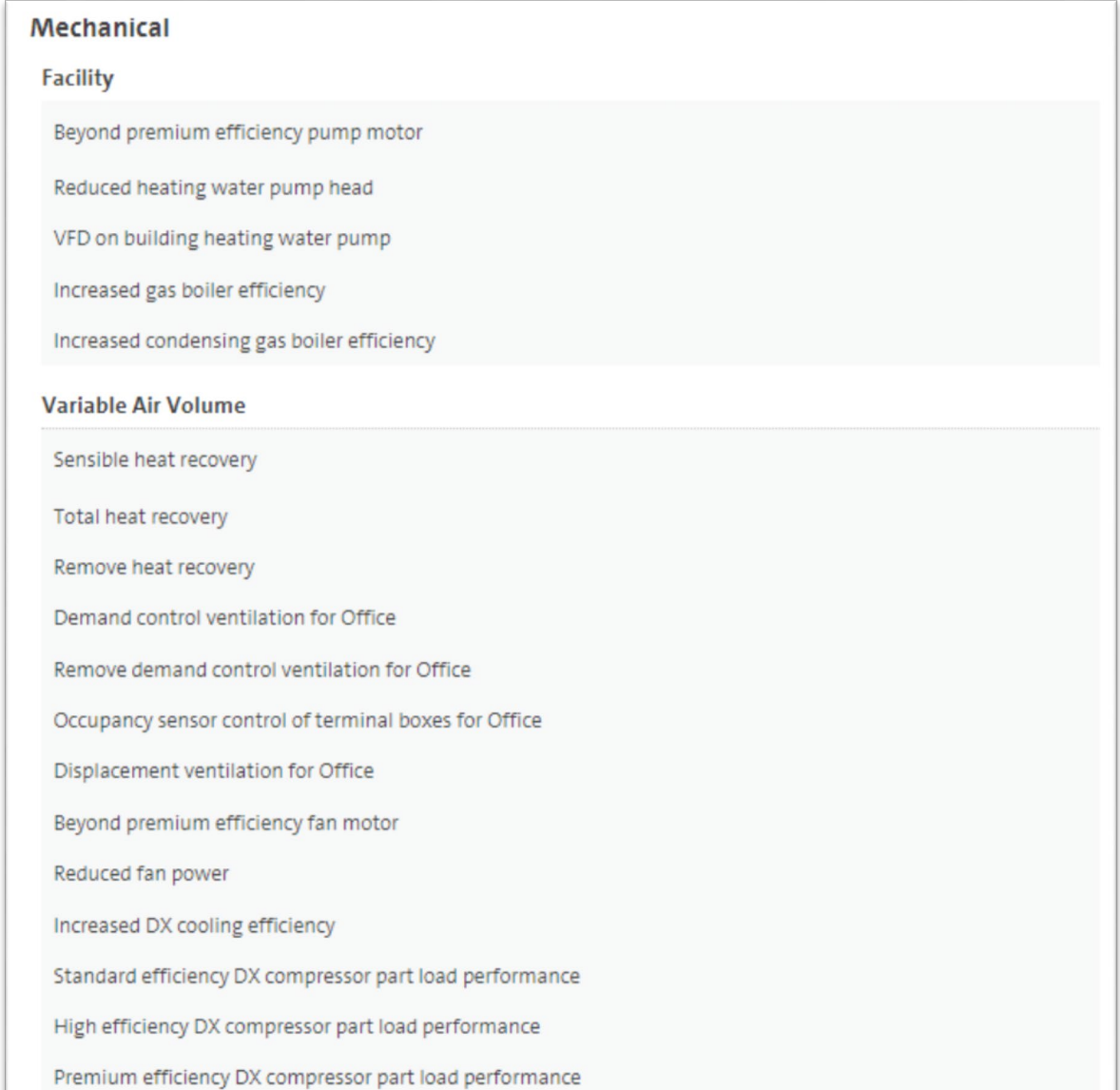

#### **E** Architectural

- Facility
	- **Infiltration**
- System
	- None
- Space Asset Area
	- Wall insulation
	- Roof insulation
	- Roof reflectivity
	- **Improved glazing** characteristics

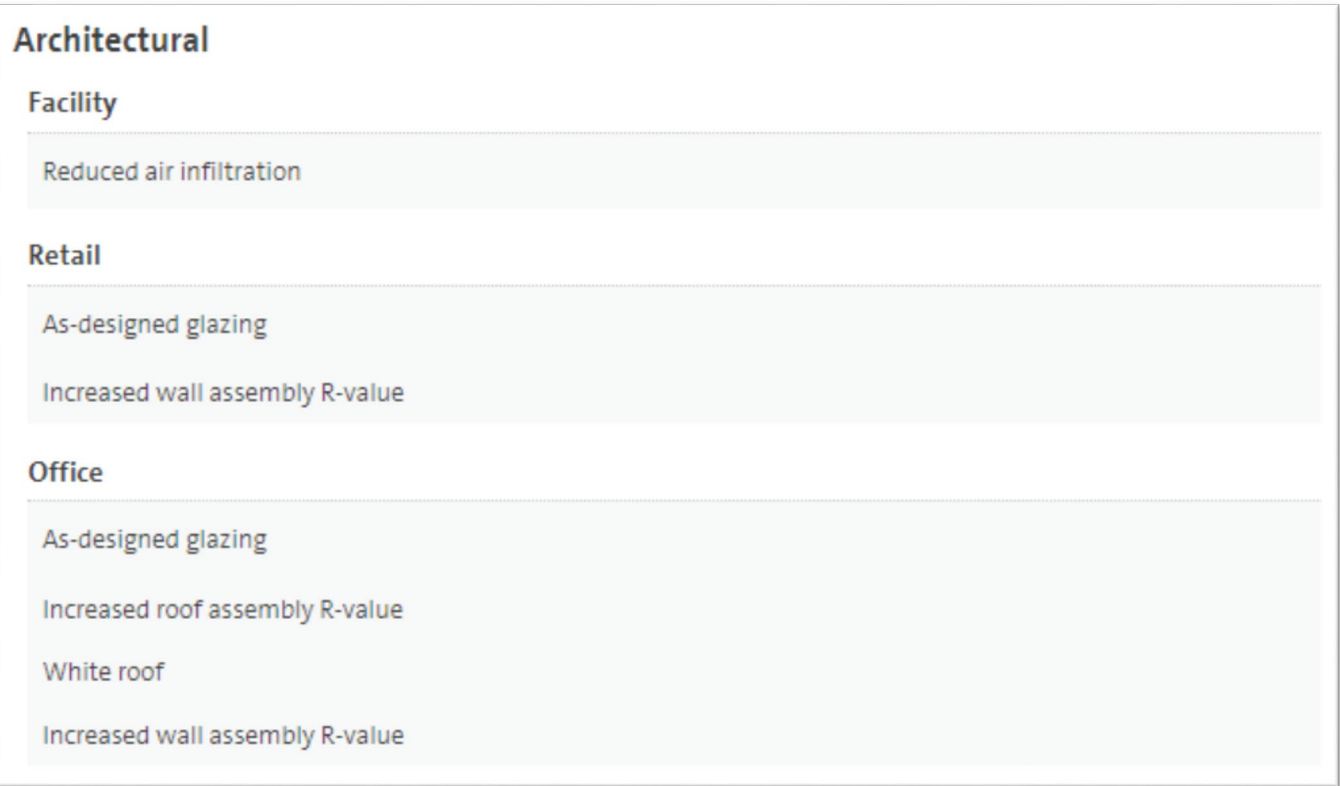

# **Lighting**

- Facility
	- **Exterior lighting** power reduction
- System
	- None
- **Space Asset Area** 
	- **Interior lighting** power reductions
	- Occupancy/ Vacancy controls
	- Daylighting controls

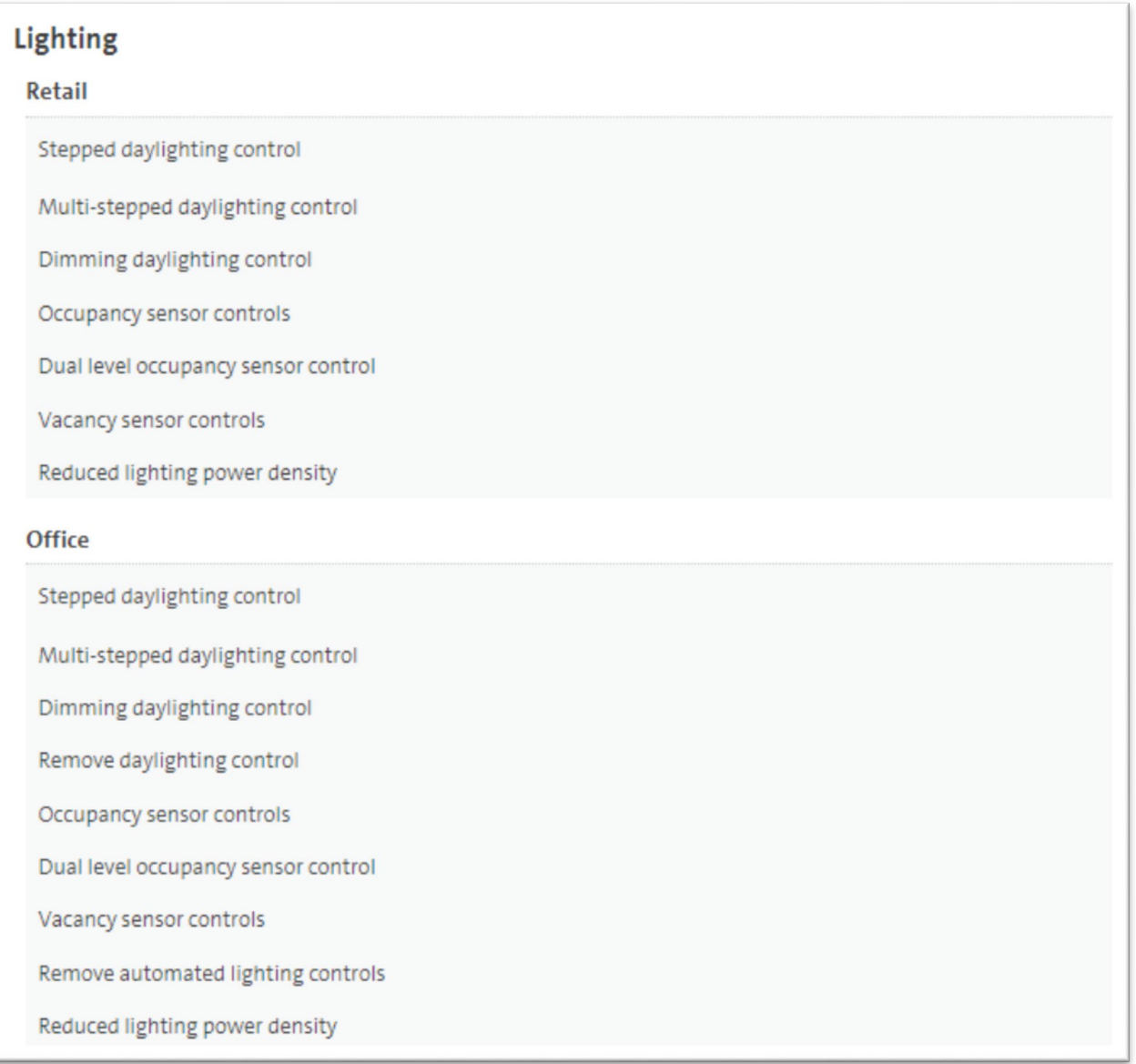

- **Plug/Process** 
	- Facility
		- **Snow melt** system efficiency
		- **Elevator efficiency**
	- System
		- **None**
	- **Space Asset Area** 
		- **Office plug load controls**
		- **Residential ENERGY STAR®** appliances
		- **E Commercial ENERGY STAR** appliances

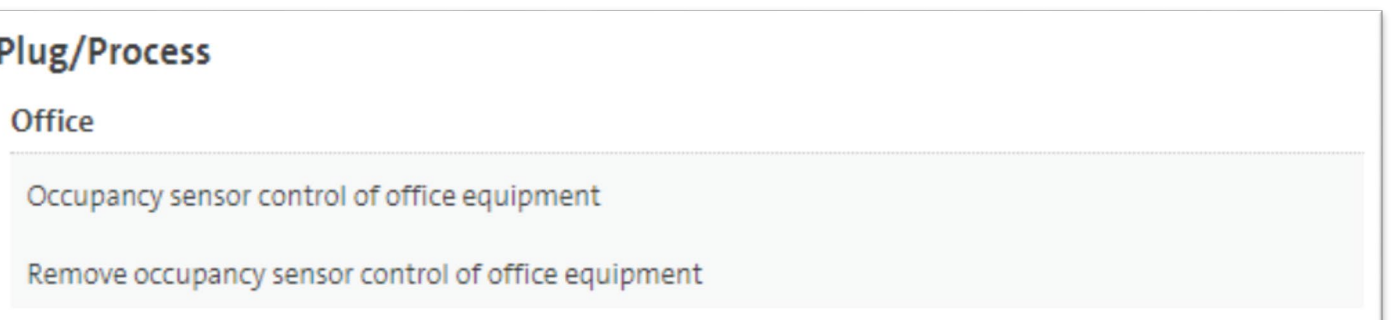

- **Service Water Heating** 
	- Facility
		- **System efficiency**
		- **On-demand water heater**
		- **Heat Pump water heater**
	- System
		- None
	- Space Asset Area
		- **Residential low-flow** showerheads

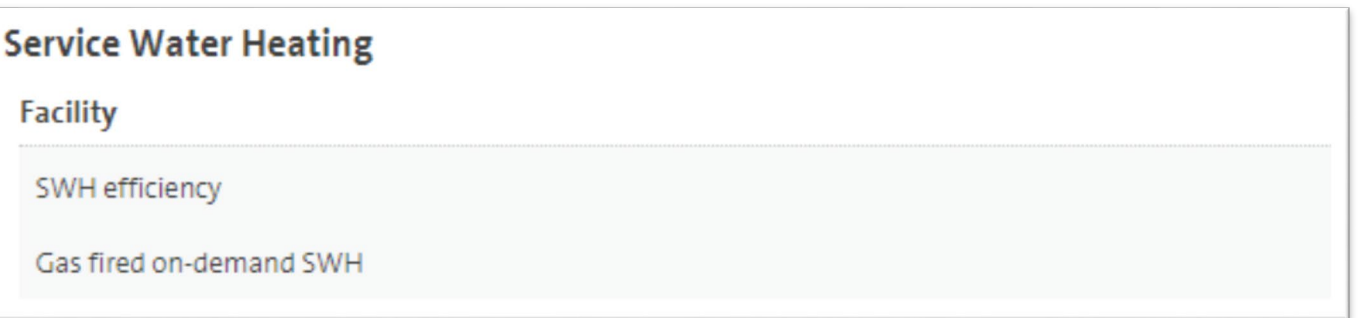

# **Refrigeration**

- Facility
	- None
- System
	- None
- Space Asset Area
	- **Casework lighting**
	- **E** Casework antisweat heat controls
	- Casework door improvements

#### Creating SB 2030 Models

# **Adding Measures**

- **First come, it will be blank**
- Use Add Strategy button to choose from a list of available measures

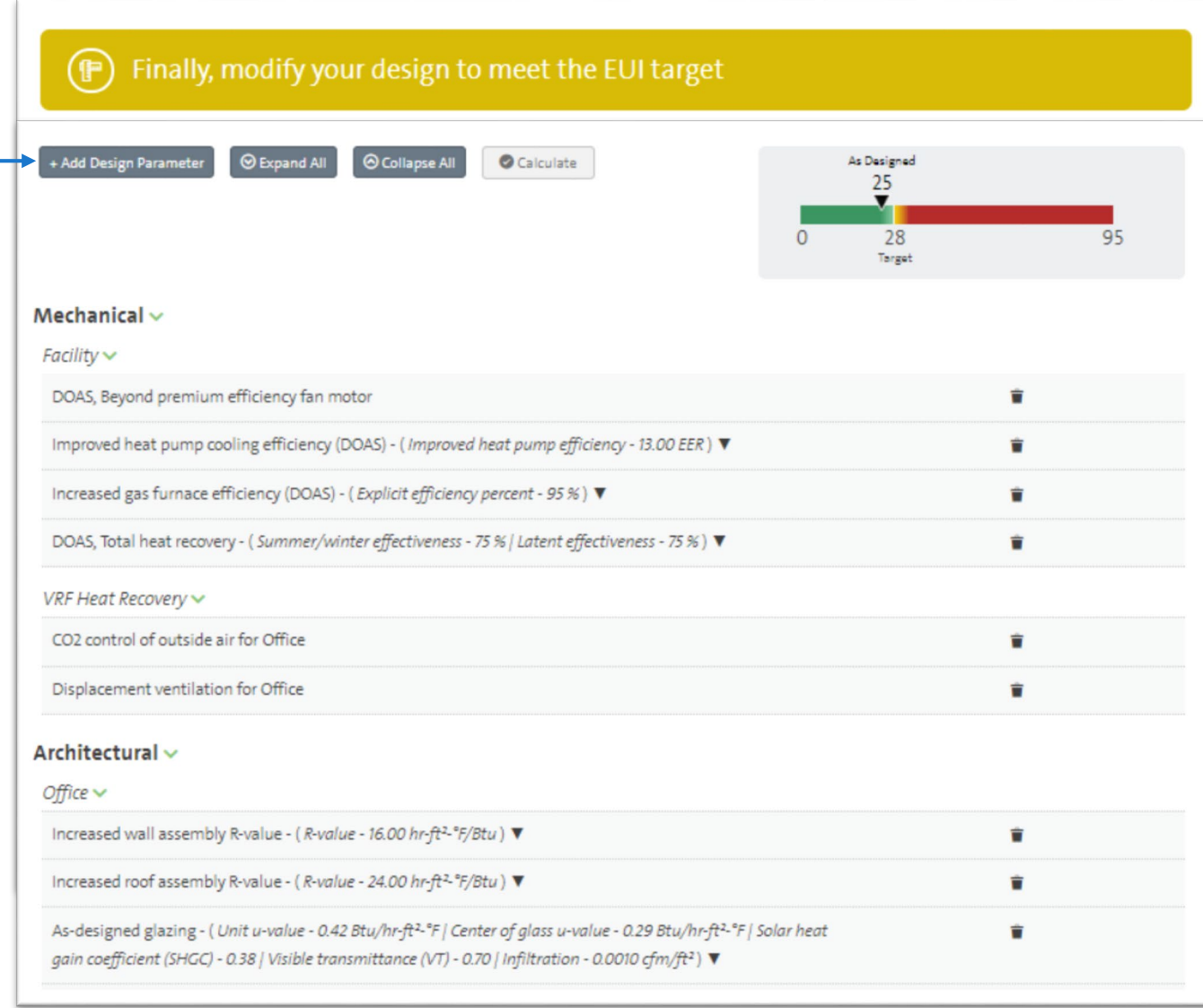

# **UPDATES FOR 2020**

# **Updates for 2020**

- Updated tracking tool, Energy Standard Tool, and SB 2030 As-Designed Tool live January 1, 2020
	- Evaluation of compliance based both on carbon and on-site energy consumption
	- Modify the requirements around on-site renewable energy evaluation
	- Allow a campus-based approach to renewable energy development
	- **Update cost-effectiveness evaluation**
	- Eliminate the relaxed standards for renovation projects
	- Adding Solar PV to SB 2030 As-Designed Tool

# **SB 2030 SUPPORT**

# **SB 2030 Support**

# **Resources**

- 'How NEO<sup>®</sup> Works' videos at:<https://netenergyoptimizer.com/how-it-works>
- [sb2030@b3mn.org](mailto:sb2030@b3mn.org)
- **Helpful information to provide when reporting an issue** 
	- Brief description of error or issue and when if occurred
	- Brief description of the building and model
	- $\blacksquare$  Provide screenshots if available

# **Acknowledgements**

#### **Clients**

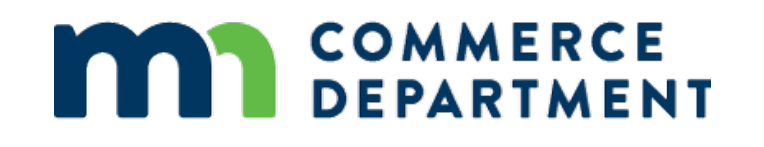

# **MAN** DEPARTMENT OF

#### **Partners**

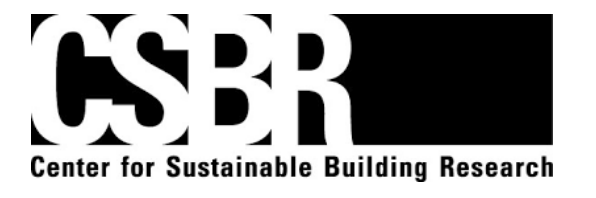

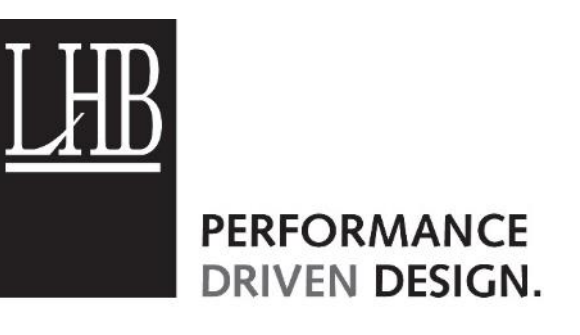

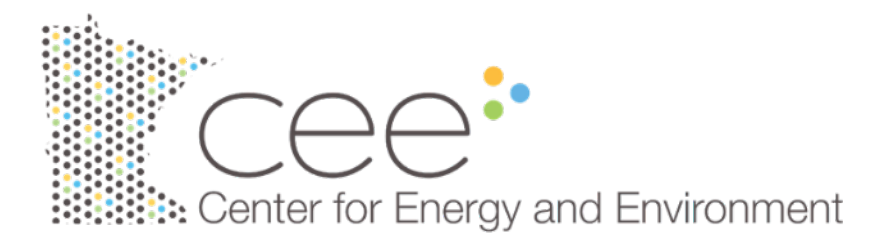

# **QUESTIONS?**

# **Thank You**

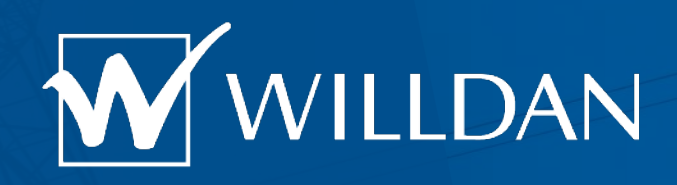

# **Chris Baker cbaker@willdan.com**

Business Confidential - Willdan